# Sarer\* micra

# **MTX-300**

# **MICRA Funkbasismodul**

 $C \in$ 

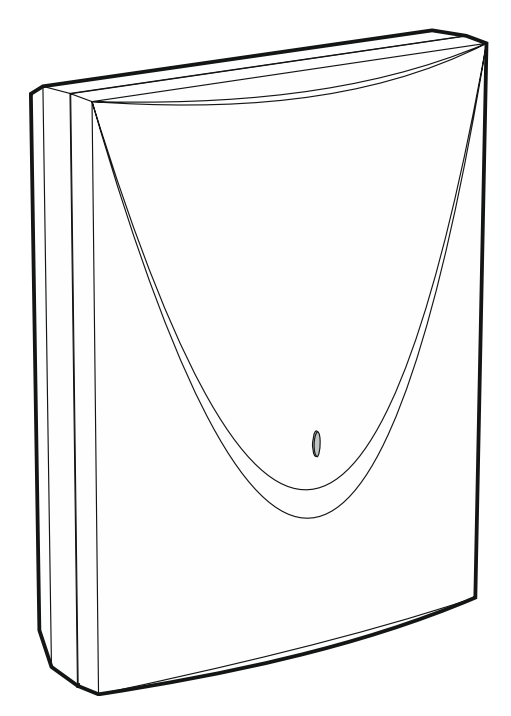

Firmwareversion 1.01 mtx-300 de 06/20

SATEL sp. z o.o. • ul. Budowlanych 66 • 80-298 Gdańsk • POLEN Tel. +48 58 320 94 00 **www.satel.eu**

# **WICHTIG**

Das Gerät soll durch qualifiziertes Fachpersonal installiert werden.

Bevor Sie zur Installation übergehen, lesen Sie bitte sorgfältig die Anleitung, um eventuelle Fehler und dadurch eine fehlerhafte Funktion oder Beschädigungen an der Anlage zu vermeiden.

Alle elektrischen Anschlüsse sind bei abgeschalteter Stromversorgung auszuführen.

Eingriffe in die Konstruktion, eigenmächtige Reparaturen oder Änderungen, die vom Hersteller nicht erlaubt sind, lassen die Garantie entfallen.

Das Ziel der Firma SATEL ist ständig die höchste Qualität der Produkte zu gewährleisten, was zu Veränderungen in der technischen Spezifikation und der Software führt. Aktuelle Informationen über die eingeführten Änderungen sind auf unserer Webseite http://www.satel.eu zu finden.

**Hiermit erklärt SATEL sp. z o.o., dass der Funkanlagentyp MTX-300 der Richtlinie 2014/53/EU entspricht. Der vollständige Text der EU-Konformitätserklärung ist unter der folgenden Internetadresse verfügbar: www.satel.eu/ce**

In der Anleitung finden Sie folgende Symbole:

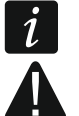

- Hinweis;

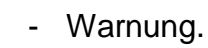

#### **INHALTSVERZEICHNIS**

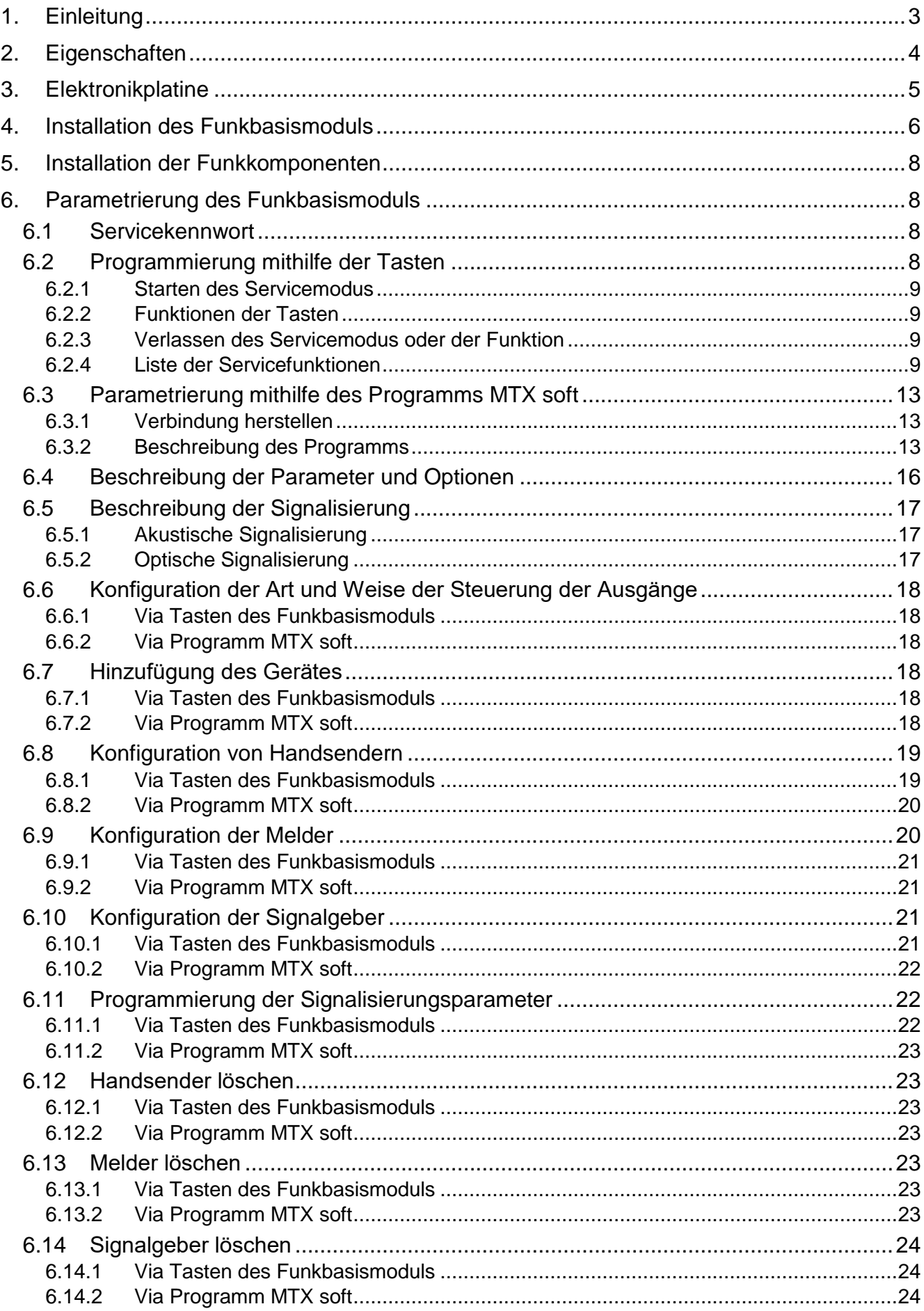

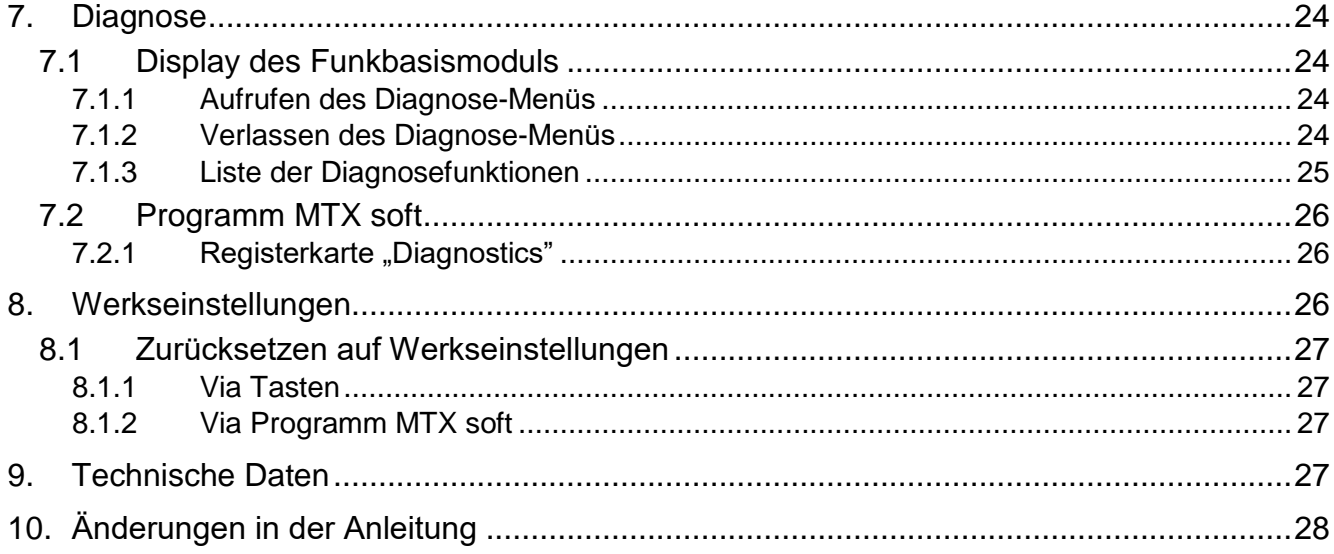

# <span id="page-4-0"></span>**1. Einleitung**

Das Funkbasismodul MTX-300 kann zur Erweiterung des Alarm- oder Automationssystems um Funkkomponenten und Funktion der Steuerung mithilfe Handsender eingesetzt werden. Der Betrieb mit dem Alarm- oder Automationssystem erfolgt über Ausgänge und Eingänge/Linien.

<span id="page-4-2"></span>Das Funkbasismodul unterstützt folgende Geräte:

• Handsender

**MPT-350** – 5-Tasten-Handsender

**MPT-300** – 5-Tasten-Handsender

- **T-4** 4-Tasten-Handsender
- **T-2** 2-Tasten-Handsender
- **T-1** 1-Tasten-Handsender
- **P-4** 4-Tasten-Handsender
- **P-2** 2-Tasten-Handsender
- Melder
	- **MFD-300** Funk-Wassermelder
	- **MGD-300** Funk-Glasbruchmelder
	- **MMD-300** Funk-Magnetkontakt
	- **MMD-302** Funk-Magnetkontakt mit Rollladeneingang
	- **MPD-300** Funk-PIR-Melder
	- **MPD-310** Funk-PIR-Melder
	- **MPD-310 Pet** Funk-PIR-Melder mit Haustierimmunität bis 20 kg
	- **MSD-300** Funk-Rauch- und Wärmemelder
	- **MSD-350** Funk-Rauchmelder
	- **MXD-300** Funk-Universalmelder
- Signalgeber
	- **MSP-300** Funk-Außensignalgeber
- Repeater

 $\boldsymbol{j}$ 

**MRU-300** – Repeater für Funksignale

*Die Melder MPD-310 und MPD-310 Pet werden als Melder MPD-300 identifiziert.*

*Der Melder MSD-350 wird als Melder MSD-300 identifiziert.*

*Der Melder MXD-300 wird als Melder MMD-302 identifiziert.*

*Der Repeater MRU-300 wird als Melder MMD-300 identifiziert. Bei der Registrierung des Repeaters im Funkbasismodul und dessen Konfiguration gehen Sie analog wie beim Melder vor. Der Repeater muss nicht im System registriert werden, aber dann wird sein Betrieb nicht überwacht (Stromausfall, mangelnde Anwesenheit oder Sabotage werden nicht gemeldet).*

<span id="page-4-1"></span>Die Anleitung bezieht sich auf das Funkbasismodul mit der Elektronikversion 1.6.

# **2. Eigenschaften**

- Eingebauter 433 MHz Funk-Transceiver.
- Unterstützung bis zu 32 von der Firma SATEL hergestellten 433 MHz Handsender:
	- Übertragungen mit dynamisch wechselndem Code verschlüsselt,
	- Möglichkeit, bis zu 6 Funktionen mithilfe des Handsenders zu aktivieren.
- Unterstützung bis zu 16 MICRA Funkmelder (433 MHz):
	- verschlüsselte Übertragungen,
	- Möglichkeit, die Anwesenheit der Melder zu kontrollieren.
- Unterstützung bis zu 4 MICRA Funk-Signalgeber (433 MHz):
	- bidirektionale verschlüsselte Kommunikation,
	- Möglichkeit, die Anwesenheit der Signalgeber zu kontrollieren.
- 8 programmierbare Relaisausgänge:
	- Steuerung mithilfe Melder oder Handsender,
	- Möglichkeit gleichzeitiger Steuerung mehrerer Ausgänge mithilfe einzelner Handsendertaste.
- Relaisausgang zur Anzeige der Sabotage von Funkbasismodul und Funkkomponenten.
- Ausgang vom Typ OC zur Anzeige mangelnder Kommunikation mit den Funkkomponenten.
- Ausgang vom Typ OC zur Anzeige schwacher Batterie im Handsender, Melder oder Signalgeber.
- 2 programmierbare Eingänge zur Steuerung der Signalgeber.
- 4-stelliges LED-Display zur einfachen Programmierung und Diagnose.
- Programmierung mithilfe der Tasten auf der Elektronikplatine oder des Programms MTX SOFT.
- Sabotagespeicher.
- Elektronische Relais (mit Optoisolierung).
- Sabotagekontakt gegen Öffnen des Gehäuses.

<span id="page-6-0"></span>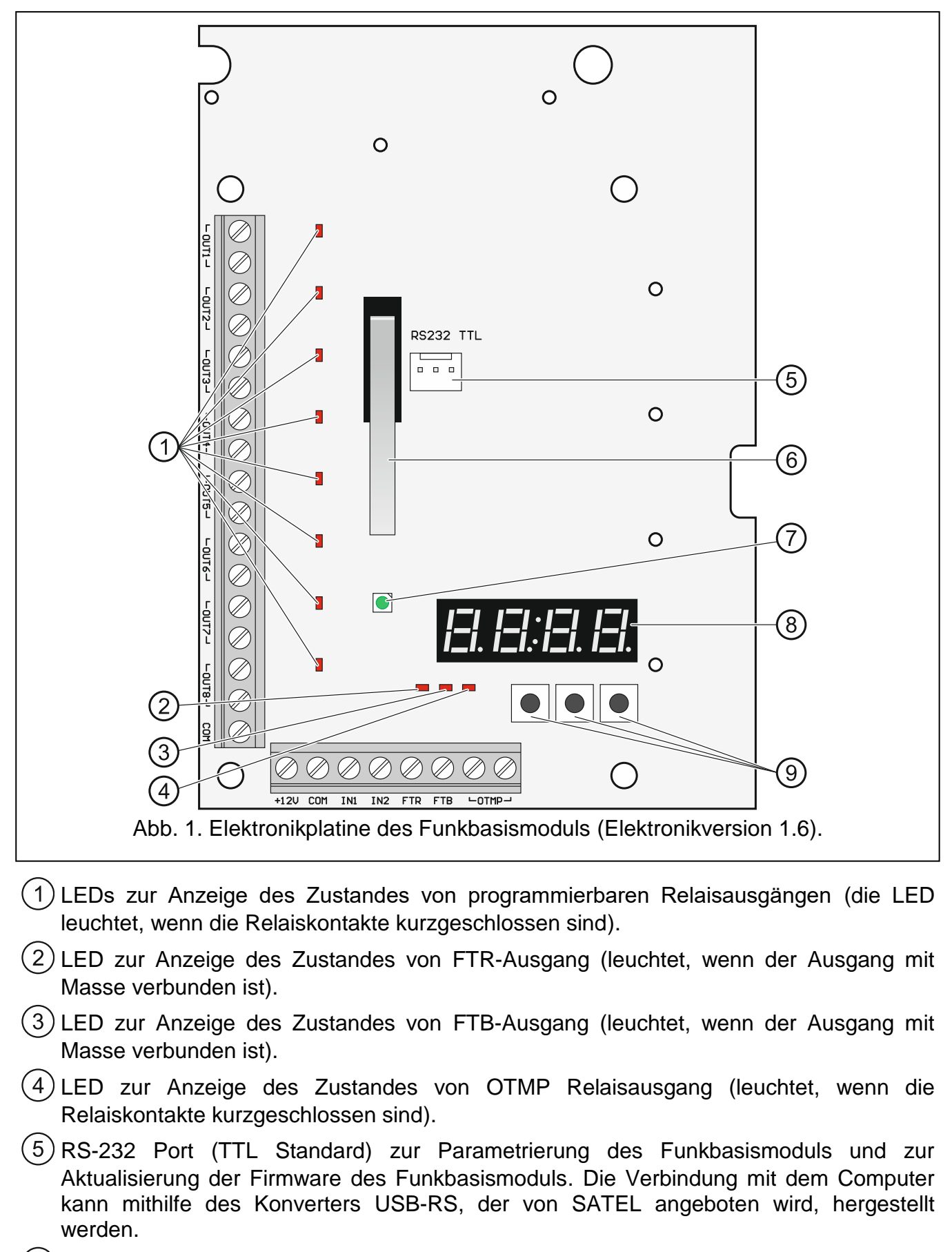

<span id="page-6-1"></span>(6) Sabotagekontakt.

- (7) zweifarbige LED zur Signalisierung:
	- leuchtet grün Funkbasismodul und Funkkomponenten funktionieren korrekt (kurzer roter Blitz informiert, dass eine Übertragung aus einer Funkkomponente empfangen wurde),
	- blinkt grün Servicemodus oder Verbindung mit dem Programm MTX SOFT ist aktiv,
	- blinkt abwechselnd grün und rot Problem mit beliebiger Funkkomponente (schwache Batterie, mangelnde Anwesenheit oder Sabotage).
- $(8)$  Display.

 $(9)$  Tasten (siehe: Abbildung [3,](#page-9-4) S. [8\)](#page-9-4).

#### **Beschreibung der Klemmen:**

**OUT1...OUT8** - programmierbare Relaisausgänge.

- **COM** Masse.
- **+12V** Stromversorgungseingang (+12 V DC).
- **IN1, IN2** programmierbare Eingänge zur Steuerung der Signalisierung (Steuerung über Ausgänge vom Typ OC oder Relaisausgänge).
- **FTR** Ausgang vom Typ OC zur Anzeige fehlender Funkkommunikation mit Funkkomponenten, für die die Option "Presence control" eingeschaltet ist (der Ausgang ist aktiv, bis das Funkbasismodul eine Übertragung aus der Komponente empfangen wird).
- FTB Ausgang vom Typ OC zur Anzeige schwacher Batterie im Handsender, Melder oder Signalgeber (der Ausgang ist aktiv, bis das Funkbasismodul eine Übertragung mit der Information über gute Batterie empfangen wird).
- **OTMP** Relaisausgang zur Anzeige der Sabotage des Funkbasismoduls oder der Funkkomponenten (der Ausgang ist aktiv, bis die Sabotage beendet wird).

# <span id="page-7-0"></span>**4. Installation des Funkbasismoduls**

**Alle elektrischen Anschlüsse sind bei abgeschalteter Stromversorgung auszuführen.**

**Die elektrische Installation muss mit einem 2-poligen Trennschalter ausgestattet sein.**

#### **Achten Sie darauf, die auf der Elektronikplatine aufgedruckte Antenne bei der Montage nicht zu beschädigen.**

Das Funkbasismodul soll in geschlossenen Räumen mit normaler Luftfeuchtigkeit installiert werden. Planen Sie vor der Montage die Anordnung aller Funkkomponenten, die durch das Funkbasismodul unterstützt werden sollen. Der Montageort des Funkbasismoduls sollte sich im Erfassungsbereich dieser Komponenten befinden. Es ist zu beachten, dass dicke Mauern, Metallwände usw. die Reichweite des Funksignals verringern. Es wird empfohlen, das Funkbasismodul hoch zu montieren. Dies ermöglicht es, eine bessere Reichweite der Funkkommunikation zu erreichen und die Gefahr der zufälligen Abdeckung des Funkbasismoduls von sich im Objekt befindenden Personen zu vermeiden. Es wird nicht empfohlen, das Gerät in der Nähe von elektrischen Installationen zu montieren, weil dies die Reichweite des Funksignals beeinträchtigen kann.

An den Montageort des Gerätes führen Sie Kabel, mit welchen die Verbindungen ausgeführt werden. Verwenden Sie gerade ungeschirmte Kabel. Die Verkabelung soll nicht in direkter Nähe von Schwachstromleitungen geführt werden, besonders nicht in der Nähe von

Leitungen, welche zur Versorgung der Geräte von einer hohen Leistung dienen (z.B. Elektromotoren).

1. Lösen Sie die Schrauben, die den Deckel halten, und entfernen Sie den Gehäusedeckel (Abb. [2\)](#page-8-0).

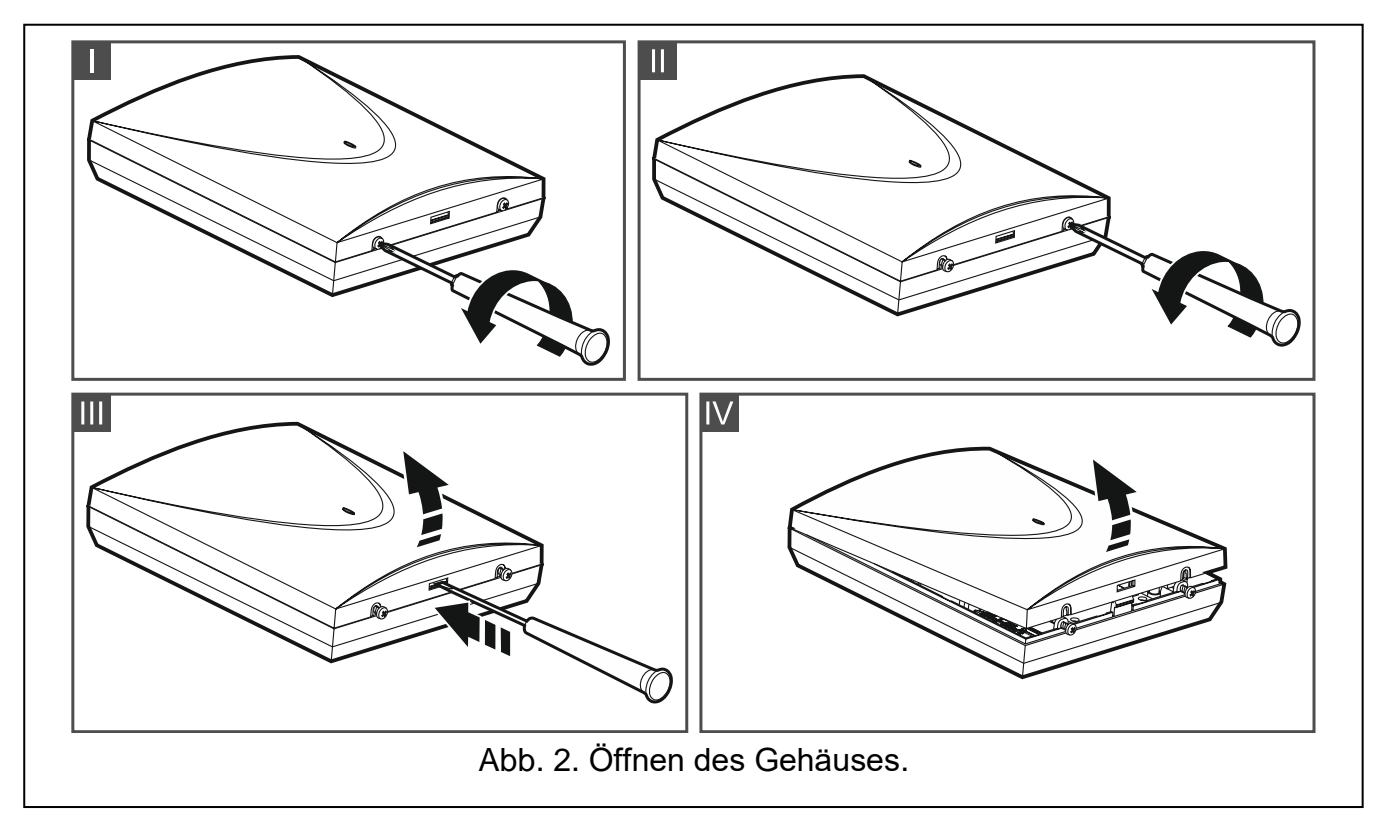

- <span id="page-8-0"></span>2. Drehen Sie die Schrauben zur Befestigung der Elektronikplatine heraus und nehmen Sie die Elektronikplatine heraus.
- 3. Halten Sie das Gehäuseunterteil an die Wand und markieren Sie die Position der Montagelöcher.
- 4. Bohren Sie in der Wand Löcher für Montagedübel.
- 5. Machen Sie im Gehäuseunterteil Öffnungen für die Stromversorgungsleitungen und Leitungen für die Eingänge und Ausgänge des Funkbasismoduls. Die vorbereiteten Öffnungen dürfen keine scharfen Kanten haben.
- 6. Führen Sie die Leitungen durch die vorbereiteten Öffnungen. Die Stromversorgungsleitungen sollten einen Nennquerschnitt ≥0,5 mm<sup>2</sup> haben.
- 7. Mit Dübeln und Schrauben befestigen Sie das Gehäuseunterteil an der Wand. Verwenden Sie Dübel, die an den Untergrund (Betonwand, Gipskartonwand etc.) entsprechend angepasst werden. Die Dübel müssen die erforderliche mechanische Festigkeit gewährleisten.
- 8. Befestigen Sie die Elektronikplatine mit Schrauben im Gehäuse.
- 9. Schrauben Sie die Leitungen an die Klemmen auf der Elektronikplatine an.
- 10.Schalten Sie die Stromversorgung des Funkbasismoduls ein. Das Gerät muss von einer Stromquelle mit begrenzter Leistung gespeist werden.
- 11.Programmieren Sie das Funkbasismodul (registrieren Sie die Funkkomponenten im Funkbasismodul und konfigurieren Sie sie).
- 12.Setzen Sie den Deckel auf und sperren Sie ihn mit den Schrauben.

# <span id="page-9-0"></span>**5. Installation der Funkkomponenten**

Die Funkkomponenten sollten vor der Registrierung im Funkbasismodul nicht dauerhaft montiert werden. Nach der Registrierung einer Funkkomponente kann der Pegel des durch das Funkbasismodul aus dieser Komponente empfangenen Funksignals geprüft werden (siehe: Kapitel ["Diagnose"](#page-25-3) S. [24\)](#page-25-3). Auf diese Weise kann der Montageort ausgewählt werden, der für die Funkkommunikation optimal ist. Wenn der Funksignalpegel im geplanten Montageort zu niedrig ist, wählen Sie einen anderen Montageort. Manchmal reicht es, die Komponente um ein paar Zentimeter zu verschieben, um eine deutlich bessere Signalqualität zu erreichen.

Eine detaillierte Beschreibung der Montage von Funkkomponenten befindet sich in den Anleitungen zu diesen Komponenten.

# <span id="page-9-1"></span>**6. Parametrierung des Funkbasismoduls**

Das Funkbasismodul kann wie folgt parametriert werden:

- mittels Tasten auf der Elektronikplatine (Servicemodus),
- mithilfe des Computers mit installiertem Programm MTX SOFT, der an die RS-232 Schnittstelle (TTL) des Funkbasismoduls angeschlossen ist.

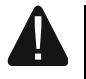

**Wenn der Servicemodus aktiviert ist oder die Kommunikation mit dem Programm MTX SOFT erfolgt, können die Signalgeber mithilfe der Eingänge nicht gesteuert werden und die Signalisierung des Sabotagealarms in Signalgebern ist gesperrt.**

### <span id="page-9-2"></span>**6.1 Servicekennwort**

Vor Beginn der Parametrierung ist die Autorisierung mithilfe des Servicekennwortes erforderlich. Das Kennwort besteht aus 4 Zeichen. Das werkseitig programmierte Kennwort lautet: 1111. Das werkseitig programmierte Kennwort ist vor der Verwendung der Funkbasismoduls zu ändern. Das neue Kennwort kann aus Ziffern und Buchstaben von A bis F bestehen.

# <span id="page-9-3"></span>**6.2 Programmierung mithilfe der Tasten**

<span id="page-9-4"></span>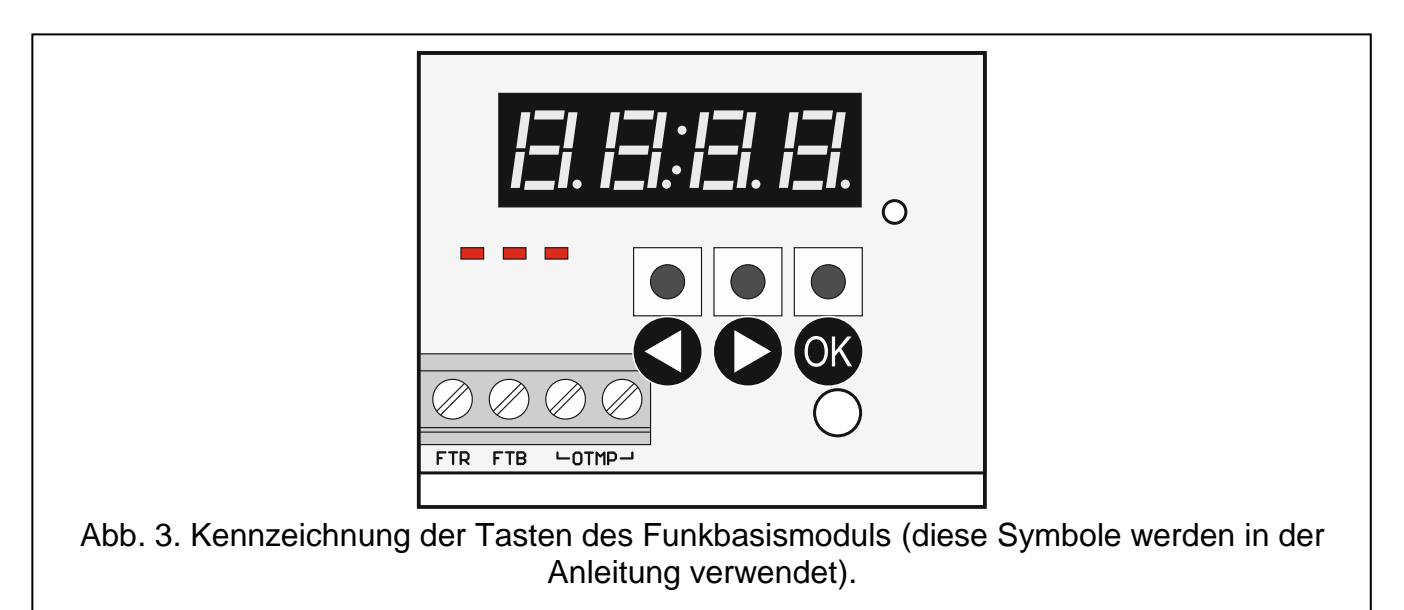

#### <span id="page-10-0"></span>**6.2.1 Starten des Servicemodus**

- 1. Drücken Sie gleichzeitig die Tasten  $\bigodot$  und  $\bigcirc$  (siehe: Abbildung [3\)](#page-9-4) und halten Sie diese für ca. 4 Sekunden gedrückt, bis die blinkende Ziffer 1 an erster Stelle des Displays erscheinen wird.
- 2. Durch wiederholtes Drücken der Taste  $\bigcirc$  oder  $\bigcirc$  geben Sie das erste Zeichen des Servicekennwortes ein.
- 3. Bestätigen Sie das erste Zeichen durch Drücken der Taste <sup>OK</sup>. An der nächsten Stelle des Displays wird blinkende Ziffer 1 erscheinen.
- 4. Wiederholen Sie die Schritte 2 und 3, um die nächsten Kennwortzeichen einzugeben.
- 5. Nach Eingabe des gesamten 4-stelligen Kennwortes werden Sie Zugriff auf das Menü erhalten (es wird die Funktion  $F$ . | angezeigt).

 $\boldsymbol{i}$ 

 $\boldsymbol{i}$ 

*Die dreimalige Eingabe eines falschen Kennwortes wird den Zugriff auf Servicemodus für 90 Sekunden sperren (wiederholte Eingabe eines falschen Kennwortes nach Ablauf dieser Zeit wird ihn sofort sperren).*

#### <span id="page-10-1"></span>**6.2.2 Funktionen der Tasten**

- drücken Sie, um die vorherige Funktion oder Wert anzuzeigen.
- drücken Sie, um die nächste Funktion oder Wert anzuzeigen.
- OK drücken Sie, um die Funktion auszuführen oder die Auswahl zu bestätigen.

#### <span id="page-10-2"></span>**6.2.3 Verlassen des Servicemodus oder der Funktion**

- 1. Scrollen Sie die Liste mithilfe der Tasten und  $\Box$ , bis  $\Box$   $\Box$  angezeigt wird.
- 2. Drücken Sie OK.

*Wenn im Funkbasismodul kein Funk-Signalgeber registriert ist, wird der Servicemodus automatisch 5 Minuten nach letztem Tastendruck beendet.*

### <span id="page-10-3"></span>**6.2.4 Liste der Servicefunktionen**

*Die Funktionen F*,  $\overline{z}$ <sup>*,*</sup>, *F*, *E und F*, <sup>L</sup>, sind verfügbar, wenn im Funkbasismodul  $\boldsymbol{i}$ *Komponenten registriert sind, die konfiguriert werden können. Wenn keine Komponente des gegebenen Typs (Handsender / Melder / Signalgeber) registriert ist, wird nach dem Ausführen der Funktion die Meldung angezeigt und Sie werden zum Hauptmenü zurückkehren.*

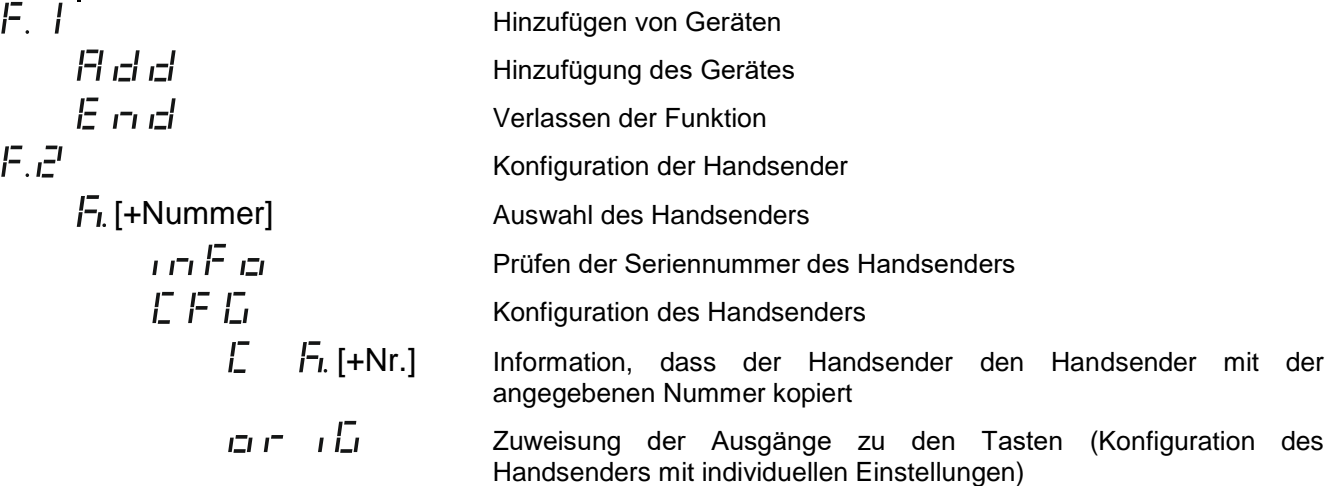

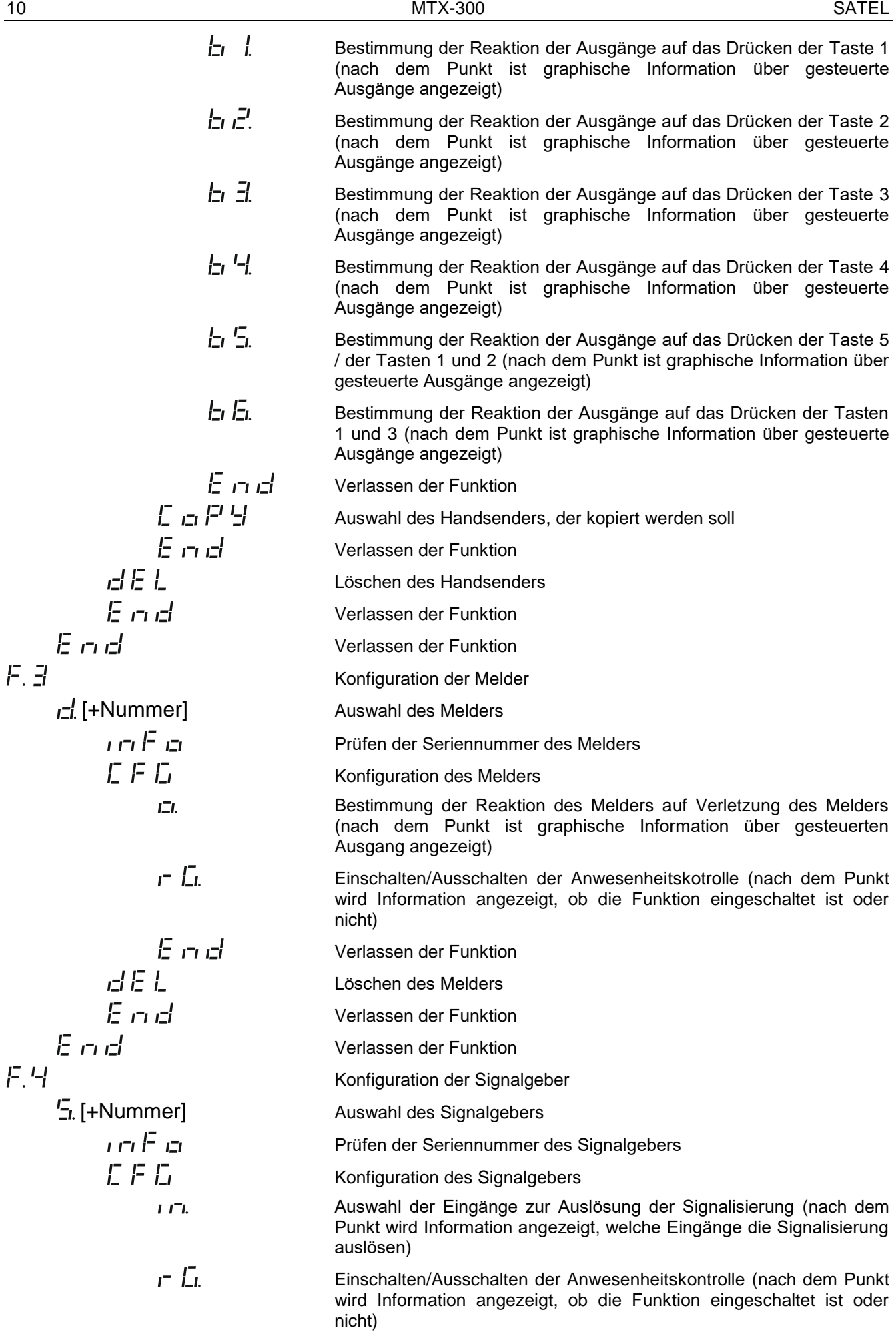

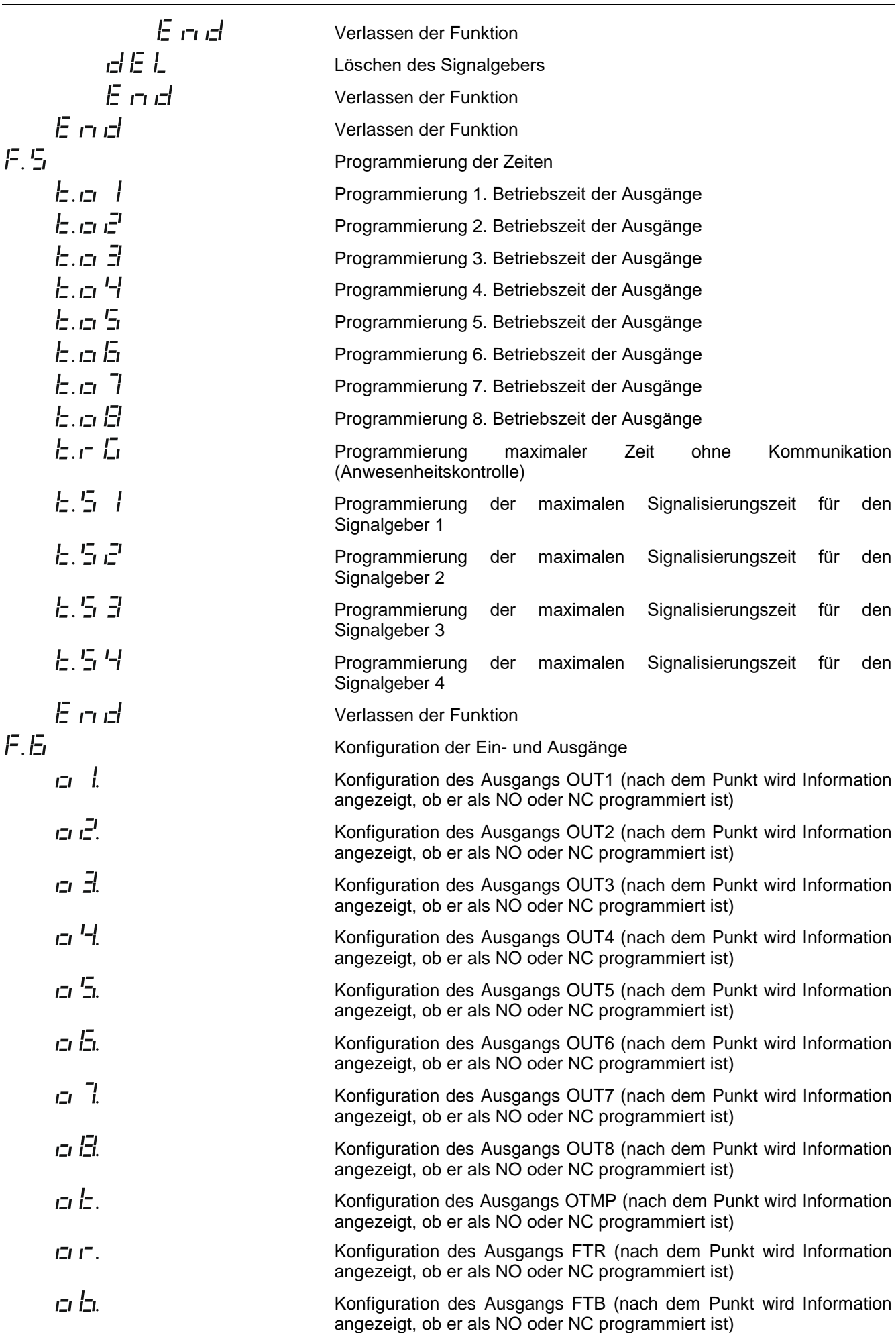

<span id="page-13-0"></span>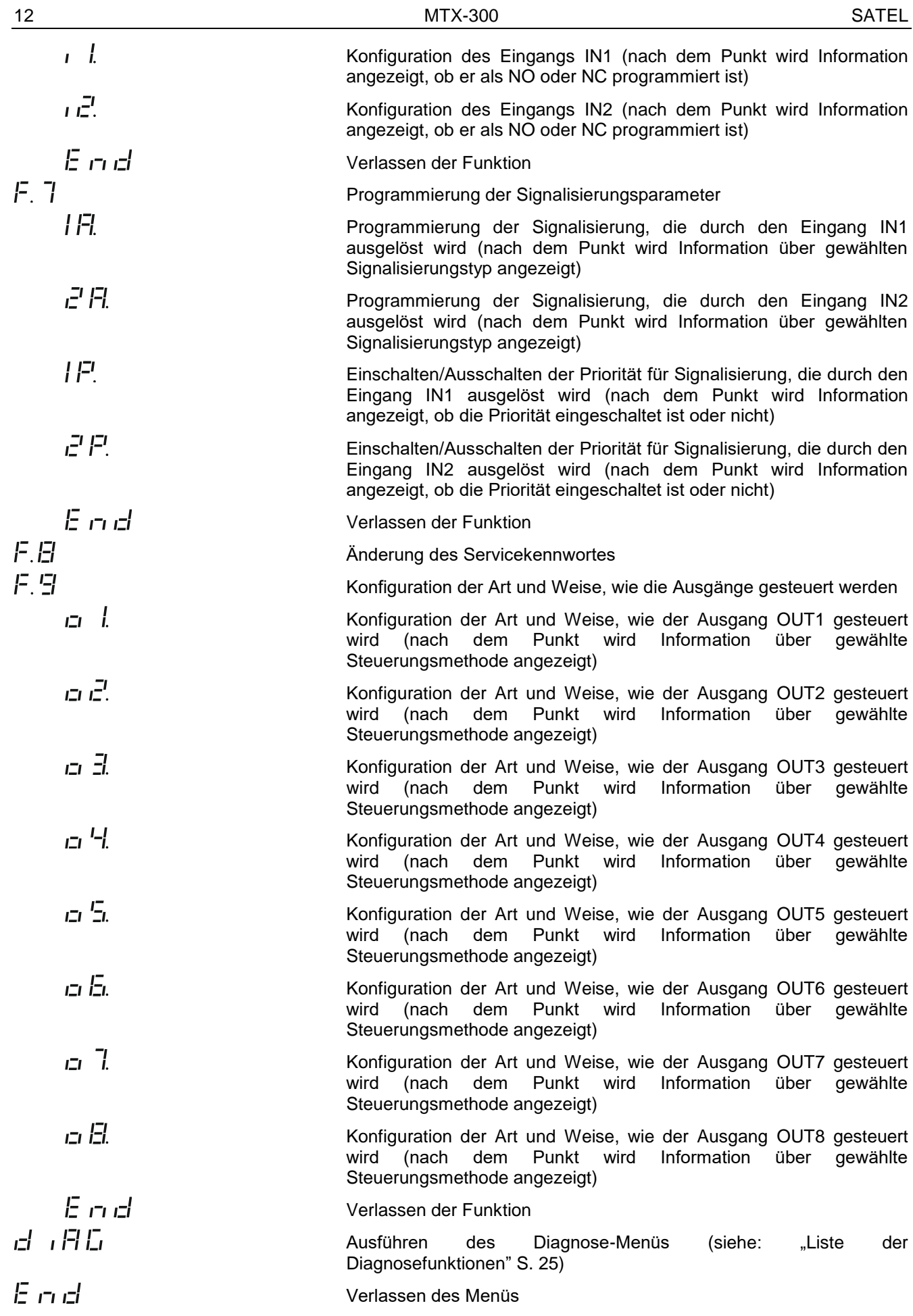

# <span id="page-14-0"></span>**6.3 Parametrierung mithilfe des Programms MTX soft**

## <span id="page-14-1"></span>**6.3.1 Verbindung herstellen**

- 1. Verbinden Sie den Port RS-232 (TTL) des Funkbasismoduls mit dem Computer mithilfe des von SATEL angebotenen Konverters USB-RS.
- 2. Starten Sie das Programm MTX SOFT.
- 3. In der Registerkarte "Times/Outputs" im Feld "Service code" geben Sie das im Funkbasismodul programmierte Kennwort ein (das werkseitig eingestellte Kennwort muss nicht eingegeben werden).
- 4. Klicken Sie auf
- 5. Wählen Sie den Port, über welchen die Kommunikation erfolgen soll, und klicken Sie auf OK.
- 6. Das Programm wird die Kommunikation mit dem Funkbasismodul herstellen und es wird ein Fenster mit der Frage angezeigt, ob die Daten gelesen werden sollen. Auf dem Display des Funkbasismoduls wird die Meldung  $F \nightharpoonup F$  angezeigt.

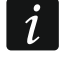

*Wenn die Meldung* F<sup>1</sup> | angezeigt wird, werden die Tasten des Funkbasismoduls nicht *unterstützt.*

<span id="page-14-3"></span>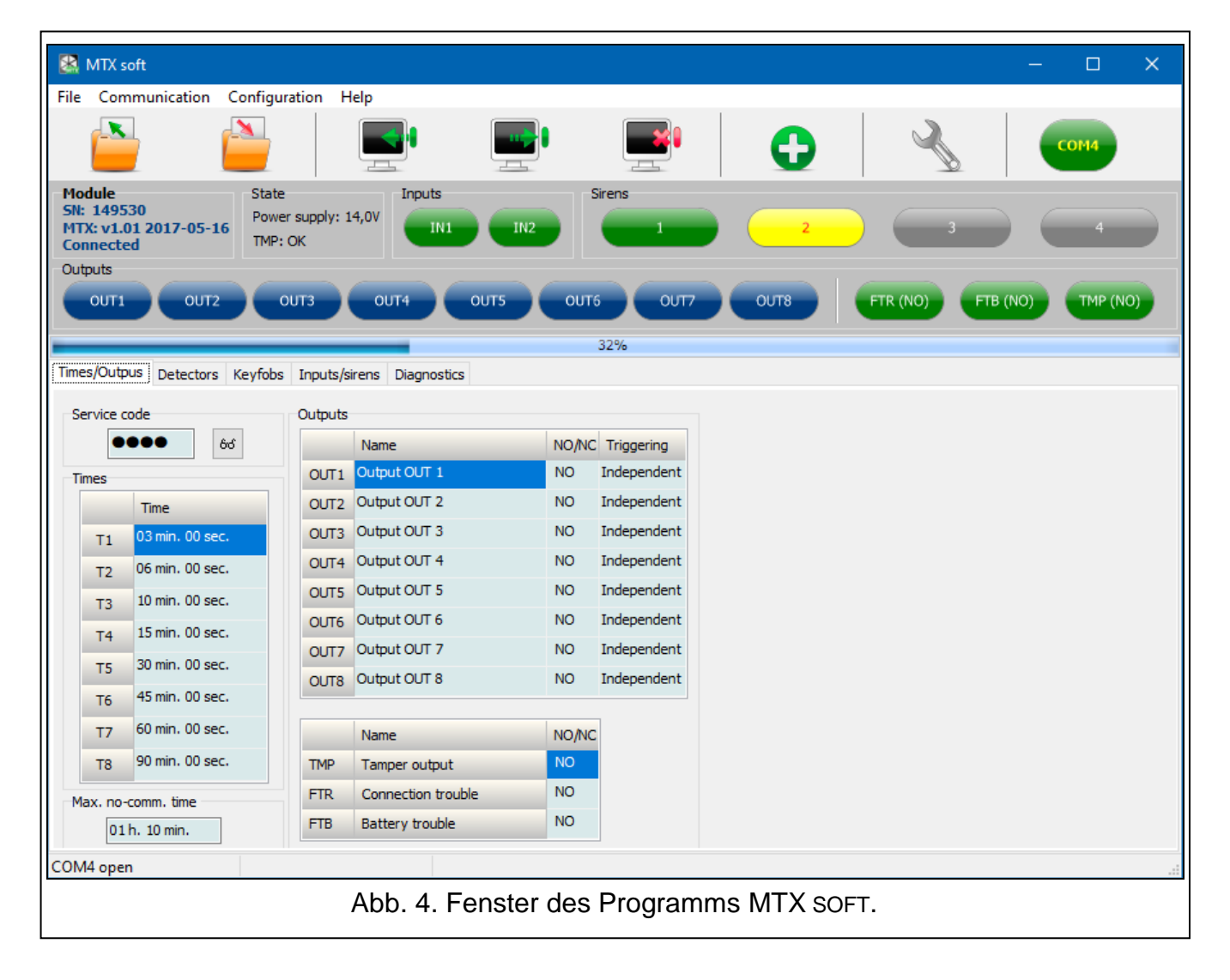

#### <span id="page-14-2"></span>**6.3.2 Beschreibung des Programms**

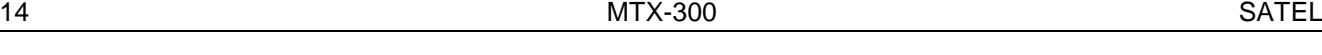

#### **Tasten**

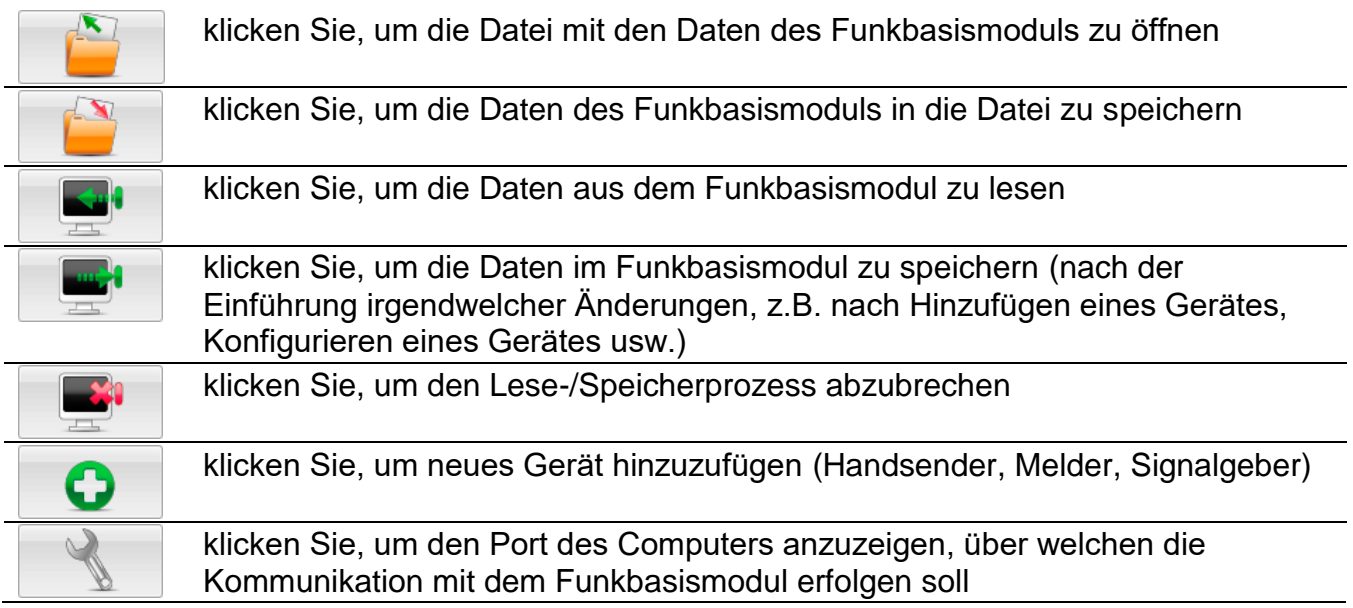

 $\boldsymbol{j}$ 

*Nach dem Speichern der Daten in das Funkbasismodul kann sich der Zustand der programmierbaren Relaisausgänge ändern (sie werden ausgeschaltet).*

#### 2  $\overline{3}$  $\sqrt{5}$ 1  $\overline{4}$ MTX sof  $\Box$  $\times$ File Communication Configuration  $Help$ × Ą Module State Inputs SN: 149530<br>MTX: v1.01 2017-05-16 Power supply: 14,0 TN. TMP: OK **Connected** OUT<sub>2</sub> outs OUT4 **OUTS** OUT<sub>6</sub> OUT7  $\alpha$ m **FTR (NO)** FTB (NO) TMP (NO) 32%  $(6)$  $\left[8\right]$ Abb. 5. Anzeige der Statusinformationen im Programm MTX SOFT.

<span id="page-15-0"></span>**Statusinformation**

 $(1)$ Seriennummer und Firmwareversion des Funkbasismoduls.

 $\mathbf{2}$ aktuelle Spannungsversorgung und Zustand des Sabotagekontaktes.

3) Zustand der Eingänge:

grün – normal,

rot – Verletzung.

 $(4)$  Zustand der Signalgeber:

grau – nicht hinzugefügt,

grün – Standby,

hellgrün – Kommunikation aktiv,

rot – Signalisierung,

gelb – keine Kommunikation.

Nach dem Klicken auf die Anzeige können Sie zu Testzwecken den gewählten Signalisierungstyp auslösen.

(5) Nummer des COM-Portes, über welchen die Kommunikation erfolgt, und Zustand des Portes:

grau – inaktiv,

grün / hellgrün (abwechselnd) – Kommunikation aktiv.

 $(6)$  Information über den Lese- / Schreibprozess.

 $\left( 7\right)$ Zustand der programmierbaren Relaisausgänge:

blau – ausgeschaltet,

orange – eingeschaltet.

 $(8)$ Zustand der Ausgänge FTR, FTB und OTMP (in Klammern Information über aktuelle Konfiguration des Ausgangs):

grün – ausgeschaltet,

rot – eingeschaltet.

#### **Registerkarten**

In den Registerkarten können Sie das Funkbasismodul, die Melder, Handsender und Signalgeber konfigurieren und die Diagnosetools verwenden.

<span id="page-16-0"></span>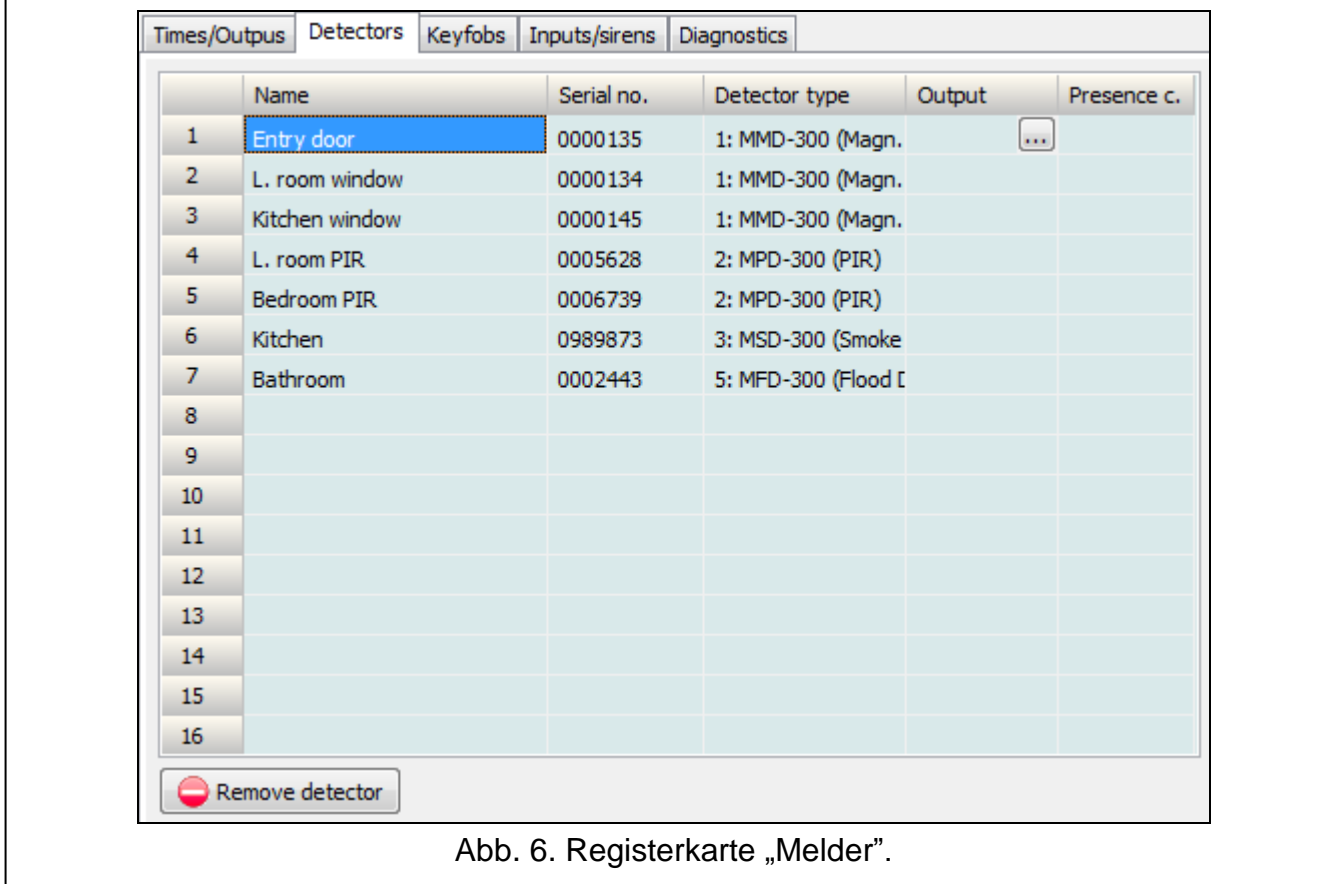

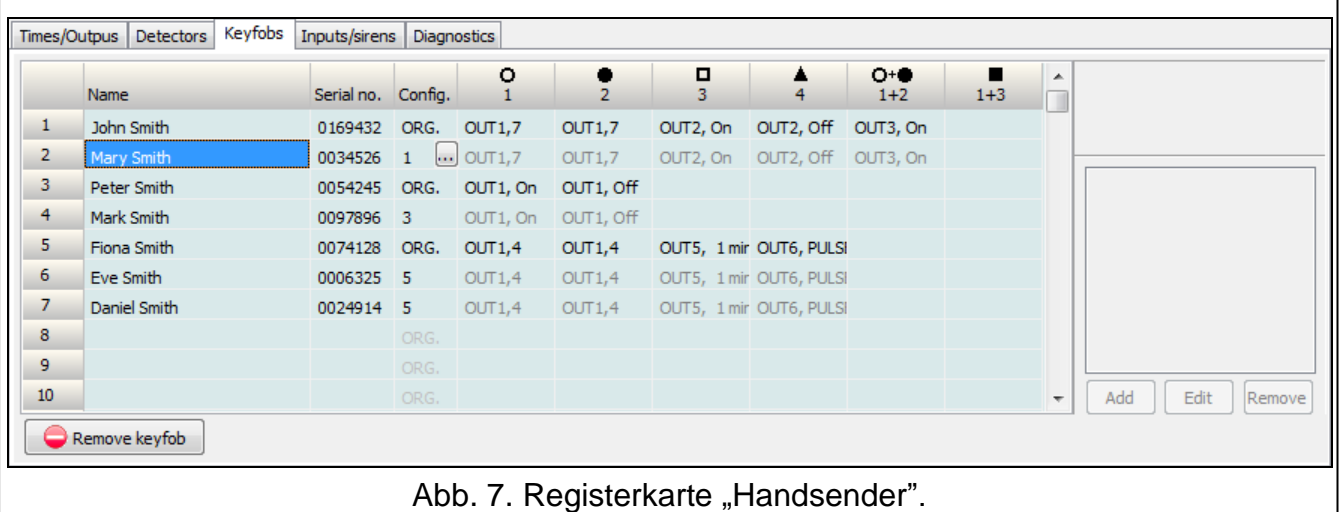

<span id="page-17-1"></span>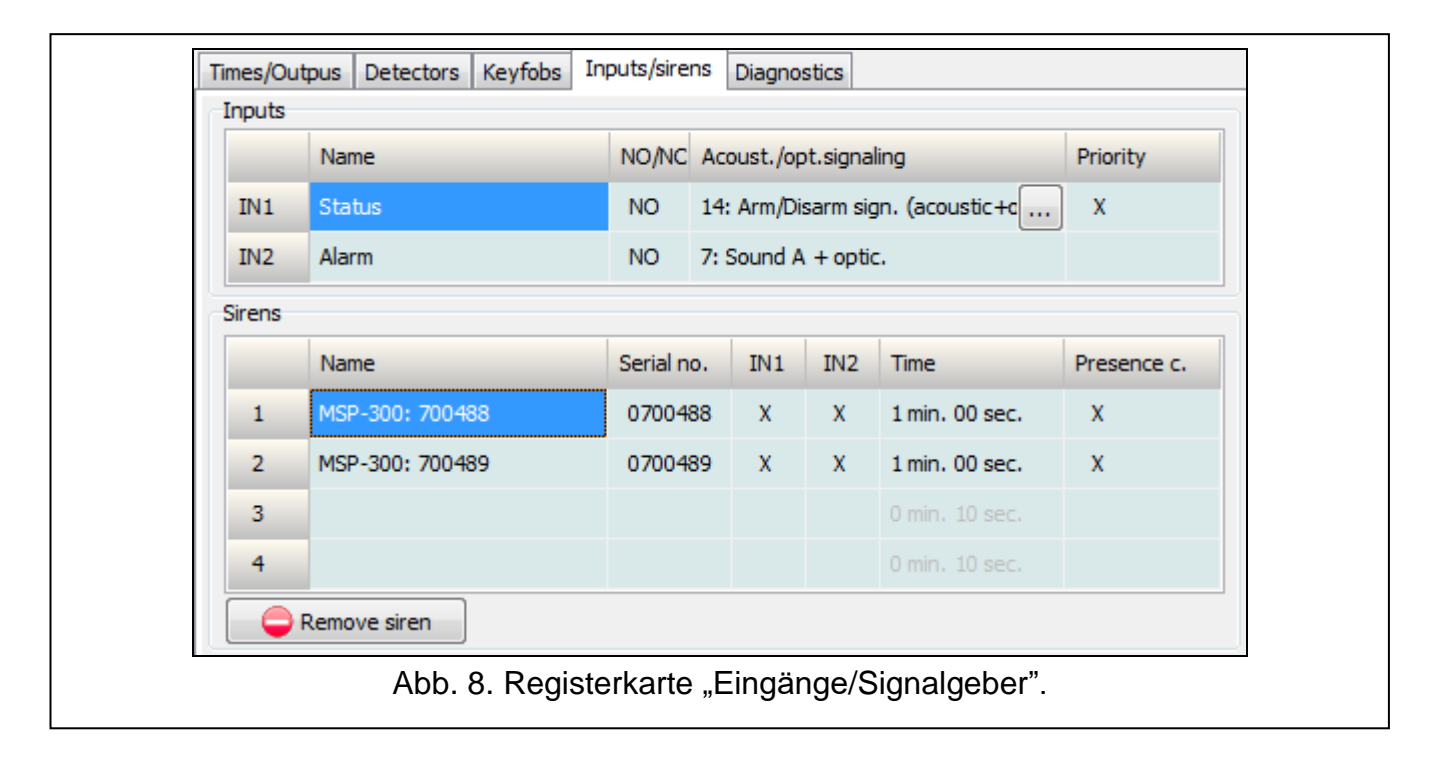

#### <span id="page-17-2"></span><span id="page-17-0"></span>**6.4 Beschreibung der Parameter und Optionen**

- **Output cutoff time** (Betriebszeit des Ausgangs) Zeit, für die der Relaisausgang eingeschaltet wird. Es können 8 verschiedene Betriebszeiten im Bereich von 1 Sekunde bis 99 Minuten 59 Sekunden [Minuten:Sekunden] programmiert werden. Zusätzlich sind 4 Betriebszeiten verfügbar, die nicht bearbeitet werden können.
- **Maximum no-communication time** (Maximale Zeit ohne Kommunikation) wenn die Zeit ohne Kommunikation mit dem Melder oder Signalgeber länger als die programmierte Zeit dauern wird, wird der Ausgang FTR eingeschaltet (für den Melder oder Signalgeber muss die Option "Anwesenheitskontrolle" eingeschaltet sein). Die Zeit kann im Bereich von 20 Minuten bis 49 Stunden 50 Minuten [Stunden:Minuten] programmiert werden.

 $\dot{1}$ 

*Nach der Programmierung im Servicemodus eines neuen Wertes für "Maximum nocommunication time" wird die Funktion der Anwesenheitskontrolle neu gestartet.*

**Maximum signaling time** (Maximale Zeit der Signalisierung) – die Signalisierung wird durch den Signalgeber nach Ablauf der programmierten Zeit automatisch beendet (sogar wenn der Eingang immer noch aktiv sein wird). Der Parameter wird individuell für jeden

Signalgeber programmiert. Die Zeit kann im Bereich von 10 Sekunden bis 3 Minuten [Minuten:Sekunden] programmiert werden.

- **NO / NC**  die Eingänge / Ausgänge können als NO (normal geöffnet) oder NC (normal geschlossen) betrieben werden.
- <span id="page-18-3"></span>**Triggering** (Steuerung) – die Art und Weise, auf welche die Komponenten den Ausgang steuern:
	- **Independent** (Unabhängig) jede Komponente (Handsender, Melder) steuert den Ausgang unabhängig. Das Drücken der Handsendertaste / die Verletzung des Melders wird eine Reaktion des Ausgangs verursachen, die während der Konfiguration der Komponente bestimmt wurde.
	- **State sum** (Summe der Zustände) alle Komponenten (Handsender, Melder) steuern den Ausgang auf die gleiche Weise. Der Ausgang wird eingeschaltet, wenn die Handsendertaste gedrückt wird / der Melder verletzt wird.

**Priority** (Priorität) – Option verfügbar für Eingänge. Wenn sie eingeschaltet ist, löst der Eingang immer die Signalisierung aus, d.h. sogar, wenn die durch den zweiten Eingang ausgelöste Signalisierung dauert (diese Signalisierung wird unterbrochen). Wenn die Option ausgeschaltet ist, wird der Eingang keine Signalisierung auslösen, wenn die durch den zweiten Eingang ausgelöste Signalisierung dauert.

- **Presence control** (Anwesenheitskontrolle) bei aktivierter Option wird die Anwesenheit des Melders / Signalgebers kontrolliert (siehe: "Maximale Zeit ohne Kommunikation").
- **Name** individueller Name des Eingangs, Ausgangs oder der Funkkomponente. Der Name kann nur im Programm MTX SOFT programmiert werden.

#### <span id="page-18-0"></span>**6.5 Beschreibung der Signalisierung**

#### <span id="page-18-1"></span>**6.5.1 Akustische Signalisierung**

- **Sound A** zwei Tonfrequenzen (1450 Hz/2100 Hz) moduliert sprungweise während 1 Sekunde ( | | | | | ).
- **Sound B** Ton mit stufenweise steigender Frequenz (von 1450 Hz bis 2100 Hz) während 1 Sekunde ( $\angle$ ).
- **Sound C** Ton mit stufenweise fallender Frequenz (von 2100 Hz bis 1450 Hz) während 1 Sekunde ( $\sim$   $\sim$  ).
- **Sound D** Ton mit stufenweise steigender und fallender Frequenz (1450 Hz 2100 Hz 1450 Hz) während 1 Sekunde  $($

**Fire signal** (Brandsignalisierung) – intermittierender Ton mit Frequenz 1450 Hz.

**Arming / disarming signal** (Signalisierung der Scharf-/Unscharfschaltung) – bei Auslösung des Eingangs erfolgt die Signalsierung der Scharfschaltung (1 kurzer Ton), bei Ende der Auslösung – Signalisierung der Unscharfschaltung (2 kurze Töne) / Alarmlöschung (4 kurze Töne – wenn in der Zeit, wenn der Eingang aktiv war, ein anderer Eingang zur Alarmsignalisierung ausgelöst wurde.

#### <span id="page-18-2"></span>**6.5.2 Optische Signalisierung**

- **Alarm signal** (Alarmsignalisierung) schnelles Blinken (wenn es ein Brandalarm ist: schnelles Blinken für eine Sekunde – eine Sekunde Pause – schnelles Blinken für eine Sekunde – eine Sekunde Pause usw.).
- **Arming / disarming signal** (Signalisierung der Scharf-/Unscharfschaltung) bei Auslösung des Eingangs erfolgt die Signalsierung der Scharfschaltung (1 kurzer Blitz), bei Ende der Auslösung – Signalisierung der Unscharfschaltung (2 kurze Blitze) / Alarmlöschung

(4 kurze Blitze – wenn in der Zeit, wenn der Eingang aktiv war, ein anderer Eingang zur Alarmsignalisierung ausgelöst wurde).

### <span id="page-19-0"></span>**6.6 Konfiguration der Art und Weise der Steuerung der Ausgänge**

*Die Art und Weise, wie die Ausgänge gesteuert werden, ist vor der Konfiguration der Komponenten zu konfigurieren.*

#### <span id="page-19-1"></span>**6.6.1 Via Tasten des Funkbasismoduls**

- 1. Führen Sie die Funktion  $\overline{F}$ .  $\overline{F}$  aus.
- 2. Wählen Sie den Ausgang, für den Sie die Steuerungsweise konfigurieren möchten, und drücken Sie  $\overline{\textsf{OK}}$ .
- 3. Wählen Sie, wie die Komponenten den Ausgang steuern werden (יהו ה־independent; 'הו ב - state sum), und danach drücken Sie  $\mathbb{C}$ .

#### <span id="page-19-2"></span>**6.6.2 Via Programm MTX soft**

Die Art und Weise der Steuerung der Ausgänge konfigurieren Sie in der Registerkarte "Times/Outputs" (Abb. [4](#page-14-3) S. [13\)](#page-14-3). Doppelklicken Sie auf das Feld in der Spalte "Triggering", um die Art und Weise der Steuerung des Ausgangs zu ändern.

#### <span id="page-19-3"></span>**6.7 Hinzufügung des Gerätes**

#### <span id="page-19-4"></span>**6.7.1 Via Tasten des Funkbasismoduls**

- 1. Führen Sie die Funktion  $F_1$ , und anschließend  $F_1$  is aus.
- 2. Innerhalb von 30 Sekunden (der Countdown wird auf dem Display angezeigt) drücken Sie eine Handsendertaste oder öffnen Sie den Sabotagekontakt der Funkkomponente.
- 3. Im Display wird ein Teil der Seriennummer des Gerätes angezeigt, aus dem die Übertragung empfangen wurde. Drücken Sie  $\bigcirc$ , um die nächsten Ziffern der Seriennummer anzuzeigen. Nach der letzten Ziffer der Seriennummer wird ein Punkt angezeigt.
- $\boldsymbol{i}$

*Wenn eine Übertragung aus einer bereits registrierten Komponente empfangen wird, wird eine Information darüber angezeigt und der Countdown wird neu gestartet.*

- 4. Wenn die Seriennummer korrekt ist, drücken Sie <sup>OK</sup> im Funkbasismodul (wenn Sie einen Handsender hinzufügen, können Sie anstelle von OK erneut die Handsendertaste drücken und Schritt 5 überspringen).
- 5. Wenn  $\frac{1}{2}$   $\frac{1}{2}$  angezeigt wird, drücken Sie wieder  $\overline{X}$ .
- 6. Es wird automatisch die Funktion zum Konfigurieren des Gerätes ausgeführt ( $F_{1}$ , $F_{2}$ Handsender,  $\overline{F}$ ,  $\overline{F}$  - Melder,  $\overline{F}$ ,  $\overline{F}$  - Signalgeber).

#### <span id="page-19-5"></span>**6.7.2 Via Programm MTX soft**

- 1. Klicken Sie auf  $\Box$  . Es wird das Fenster "New device" geöffnet.
- 2. Drücken Sie eine Handsendertaste oder öffnen Sie den Sabotagekontakt der Funkkomponente. Es wird die Information über das Gerät angezeigt, aus dem die Übertragung empfangen wurde: Typ des Gerätes und dessen Seriennummer.

 $\boldsymbol{i}$ 

 $\vert i \vert$ 

- *Wenn eine Übertragung aus einer bereits registrierten Komponente empfangen wird,*  wird eine Information darüber angezeigt. Klicken Sie auf "Retry", um mit dem *Hinzufügen des Gerätes fortzufahren.*
- 3. Wenn der Typ des Gerätes und die Seriennummer korrekt sind, drücken Sie nach der Meldung "Repeat" erneut die Handsendertaste oder öffnen Sie erneut den Sabotagekontakt der Funkkomponente. Es wird eine Meldung angezeigt, dass das Gerät hinzugefügt wurde.
- 4. Klicken Sie auf "OK", um das Fenster zu schließen. Sie können auch sofort mit dem Hinzufügen der nächsten Funkkomponente beginnen, indem Sie auf "Next" klicken.

### <span id="page-20-0"></span>**6.8 Konfiguration von Handsendern**

Nach dem Hinzufügen eines Handsenders legen Sie fest, welche Ausgänge des Funkbasismoduls und auf welche Weise auf das Drücken der Taste (Tastenkombination) reagieren sollen. Einer Taste (Tastenkombination) kann immer ein Ausgang des Funkbasismoduls zugewiesen werden. Es ist möglich, mehrere Ausgänge zuzuweisen, bis zu acht. Jeder nächste Ausgang, den die Taste auf eine bestimmte Weise steuert, ist eine zusätzliche Zuweisung. Das Limit für zusätzliche Zuweisungen beträgt 100. Zum Beispiel, wenn eine Taste 5 Ausgänge steuert, bedeutet dies, dass 4 zusätzliche Zuweisungen benutzt wurden. Nach dem Erreichen des Limits ist es nicht mehr möglich, zusätzliche Zuweisungen zu programmieren (beim Programmieren mithilfe der Tasten des Funkbasismoduls wird die Meldung  $\frac{1}{2}$   $\frac{1}{2}$  angezeigt).

Bei der Konfiguration des Handsenders kann entschieden werden, dass er immer wie der vorkonfigurierte Handsender funktionieren soll. Solch eine Lösung ermöglicht es, die für die Konfiguration von Handsendern vorgesehene Zeit zu verkürzen. Wenn der Handsender keine eigenen Einstellungen hat, aber genauso funktioniert wie ein anderer Handsender, informiert darüber die Meldung  $\mathcal{F} = \mathcal{F}_1$  [+Nummer] auf dem Display des Funkbasismoduls, und im Programm MTX SOFT – die in der Spalte "Config." angezeigte Nummer des Handsenders.

#### <span id="page-20-1"></span>**6.8.1 Via Tasten des Funkbasismoduls**

#### **Programmieren individueller Einstellungen**

- 1. Führen Sie die Funktion  $\overline{F}$ ,  $\overline{F}$  aus.
- 2. Wählen Sie den Handsender, den Sie konfigurieren möchten, und drücken Sie OK.
- 3. Führen Sie die Funktion  $\int_{a}^{b} \int_{a}^{b} f(x) \, dx$  aus, und anschließend  $\int_{a}^{b} \int_{a}^{b} f(x) \, dx$
- 4. Wählen Sie die Handsendertaste, die konfiguriert werden soll, und drücken Sie <sup>OK</sup>.
- 5. Wählen Sie den Ausgang, der mithilfe der Handsendertaste gesteuert werden soll, und drücken Sie anschließend OK.
- 6. Wählen Sie die Art der Reaktion auf das Drücken der Handsendertaste (wenn der Ausgang unabhängig (independent) gesteuert wird, sind folgende Optionen verfügbar:  $\overline{f}$  - keine Reaktion, היו בו - Ausgang wird eingeschaltet,  $\overline{F}$  - Ausgang wird - Ausgang wird ausgeschaltet,  $\frac{1}{2}$ ,  $\frac{1}{2}$  Ausgangszustand wird sich in das Gegenteil ändern,  $\frac{1}{2}$   $\frac{1}{2}$   $\frac{1}{2}$   $\frac{1}{2}$ Ausgang wird eingeschaltet sein, wenn die Handsendertaste gedrückt sein wird, [Minuten:Sekunden] – Ausgang wird für die gewählte Zeit eingeschaltet (der Punkt nach den Sekunden bedeutet, dass diese Zeit mithilfe der Funktion  $F \cdot F$  editierbar ist) / wenn der Ausgang mit der Summe der Zustände (state sum) gesteuert wird, sind folgende Optionen verfügbar: ובו הין L L - keine Reaktion, 'א בו - Ausgang wird eingeschaltet sein, wenn die Handsendertaste gedrückt sein wird), und danach drücken Sie OK.
- 7. Wenn die Taste mehrere Ausgänge steuern soll, wiederholen Sie die Schritte 5-6.
- 
- 8. Wiederholen Sie die Schritte 4-7, um übrige Handsendertasten zu konfigurieren.
- *Das Starten der Funktion im Falle des Handsenders, dessen Funktion von*   $\boldsymbol{i}$ *einem anderen Handsender kopiert wurde (darüber informiert die Meldung* ŀг. *[+Nummer]), wird das Speichern von individuellen Einstellungen in Bezug auf die Einstellungen des kopierten Handsenders verursachen. Wenn nach dem Ausführen der Funktion für eine Weile die Meldung angezeigt wird, können die Einstellungen nicht gespeichert werden, da das Limit zusätzlicher Zuweisungen erschöpft ist. Der Neustart der Funktion ermöglicht, die Einstellungen des Handsenders erneut zu konfigurieren.*

#### **Auswahl des Handsenders zum Kopieren**

- 1. Führen Sie die Funktion  $F \mathcal{L}$  aus.
- 2. Wählen Sie den Handsender, den Sie konfigurieren möchten, und drücken Sie <sup>OK</sup>.
- 3. Führen Sie die Funktion  $\int_{a}^{b}$   $\int_{a}^{c}$  aus, und anschließend  $\int_{a}^{b}$   $\int_{a}^{c}$   $\int_{a}^{b}$   $\int_{a}^{c}$
- 4. Wählen Sie den Handsender, dessen Betrieb durch den Handsender kopiert werden soll, und drücken Sie  $\overline{\textsf{OK}}$

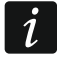

*Die Funktion ist verfügbar, wenn für mindestens einen Handsender individuelle Einstellungen programmiert wurden.*

#### <span id="page-21-0"></span>**6.8.2 Via Programm MTX soft**

Die Handsender werden in der Registerkarte "Keyfobs" konfiguriert (Abb. [7](#page-17-1) S. [16\)](#page-17-1).

#### **Programmieren individueller Einstellungen**

- 1. Klicken Sie auf das Feld in der Spalte, die mit der Nummer / dem Symbol der Taste (Tastenkombination) gekennzeichnet ist.
- 2. Klicken Sie auf die Taste "Add". Es wird das Kontext-Menü angezeigt.
- 3. Wählen Sie den Ausgang und bestimmen Sie die Art der Reaktion auf das Drücken der Handsendertaste (wenn der Ausgang unabhängig (independent) gesteuert wird, sind folgende Optionen verfügbar: "ON" – Ausgang wird eingeschaltet, "OFF" – Ausgang wird ausgeschaltet, "BI" – Ausgangszustand wird sich in das Gegenteil ändern, "MONO" – Ausgang wird für die Zeit eingeschaltet, die anzugeben ist (wenn "PULSE" gewählt wird, wird der Ausgang eingeschaltet, wenn die Handsendertaste gedrückt wird) / wenn der Ausgang mit der Summe der Zustände (state sum) gesteuert wird, ist nur die Option "State sum" verfügbar).
- 4. Wenn die Taste mehrere Ausgänge steuern soll, wiederholen Sie die Schritte 2-3.
- 5. Wiederholen Sie die obigen Schritte, um übrige Handsendertasten zu konfigurieren.

#### **Auswahl des Handsenders zum Kopieren**

- 1. Klicken Sie auf den Handsender, den Sie konfigurieren möchten.
- 2. Klicken Sie auf ... in der Spalte "Config.". Es wird das Kontext-Menü angezeigt.
- 3. Wählen Sie den Handsender, dessen Betrieb durch den Handsender kopiert werden soll.

### <span id="page-21-1"></span>**6.9 Konfiguration der Melder**

Der Melder kann einen Ausgang des Funkbasismoduls steuern. Nach der Hinzufügung des Melders wählen Sie den Ausgang, den der Melder steuern soll, und bestimmen Sie dessen Reaktion auf die Verletzung des Melders. Darüber hinaus entscheiden Sie, ob das Funkbasismodul die Anwesenheit des Melders überwachen soll.

# <span id="page-22-0"></span>**6.9.1 Via Tasten des Funkbasismoduls**

- 1. Führen Sie die Funktion  $\overline{F}$ .  $\overline{F}$  aus.
- 2. Wählen Sie den Melder, den Sie konfigurieren möchten, und drücken Sie OK.
- 3. Führen Sie die Funktion  $\int_{a}^{b}$   $\int_{a}^{b}$  aus, und anschließend  $\int_{a}^{b}$ .
- 4. Wählen Sie den Ausgang, der auf die Verletzung des Melders reagieren soll, und drücken Sie OK.
- 5. Wählen Sie die Art der Reaktion des Ausgangs auf die Verletzung des Melders (wenn der Ausgang unabhängig (independent) gesteuert wird, sind folgende Optionen verfügbar: - הובו דו E L L - keine Reaktion, - הובו Ausgang wird eingeschaltet, וכן F F - Ausgang wird ausgeschaltet,  $\frac{1}{2}$  i - Ausgangszustand wird sich in das Gegenteil ändern, [1 [1 ] [1 ] -Ausgang wird eingeschaltet sein, wenn der Ausgang verletzt sein wird, [Minuten:Sekunden] – Ausgang wird für die gewählte Zeit eingeschaltet (der Punkt nach den Sekunden bedeutet, dass diese Zeit mithilfe der Funktion  $F_1$ .  $\subseteq$  editierbar ist) / wenn der Ausgang mit der Summe der Zustände (state sum) gesteuert wird, sind folgende Optionen verfügbar: ובו די  $L$  - keine Reaktion, הו ה - Ausgang wird eingeschaltet sein, wenn der Melder verletzt sein wird), und danach drücken Sie OK.
- 6. Führen Sie die Funktion  $\overline{I}$ . aus.
- 7. Bestimmen Sie, ob die Anwesenheit des Melders kontrolliert werden soll (בו הן ja, בו ל- F  $\overline{F}$  $-$  nein), und drücken Sie  $\mathbb{O}$ .

# <span id="page-22-1"></span>**6.9.2 Via Programm MTX soft**

- 1. Klicken Sie auf die Registerkarte "Detectors" (Abb. [6](#page-16-0) S. [15\)](#page-16-0).
- 2. Klicken Sie auf den Melder, den Sie konfigurieren möchten.
- 3. Klicken Sie auf ... in der Spalte "Output". Es wird das Kontext-Menü angezeigt.
- 4. Wählen Sie den Ausgang und bestimmen Sie die Art der Reaktion auf die Verletzung des Melders (wenn der Ausgang unabhängig (independent) gesteuert wird, sind folgende Optionen verfügbar: "ON" – Ausgang wird eingeschaltet, "OFF" – Ausgang wird ausgeschaltet, "BI" – Ausgangszustand wird sich in das Gegenteil ändern, "MONO" – Ausgang wird für die Zeit eingeschaltet, die anzugeben ist (wenn "PULSE" gewählt wird, wird der Ausgang eingeschaltet sein, wenn der Melder verletzt sein wird) / wenn der Ausgang mit der Summe der Zustände (state sum) gesteuert wird, ist nur die Option "State sum" verfügbar).
- 5. Doppelklicken Sie auf das Feld "Presence c.", um die Anwesenheitskontrolle des Melders einzuschalten / auszuschalten (das Symbol "x" bedeutet, dass sie eingeschaltet ist).

# <span id="page-22-2"></span>**6.10 Konfiguration der Signalgeber**

Für einen neu hinzugefügten Signalgeber ist Folgendes zu definieren:

- welche Eingänge des Signalgebers die Signalisierung auslösen werden,
- ob das Funkbasismodul die Anwesenheit des Signalgebers überwachen soll,
- maximale Signalisierungsdauer.

# <span id="page-22-3"></span>**6.10.1 Via Tasten des Funkbasismoduls**

- 1. Führen Sie die Funktion  $\int -1$  aus.
- 2. Wählen Sie den Signalgeber, der konfiguriert werden soll, und drücken Sie OK.
- 3. Führen Sie die Funktion  $\int_C f \cdot \int_D$  und anschließend die Funktion  $\mathbf{r}$ , aus.
- 4. Wählen Sie den Eingang, der die Signalisierung auslösen soll ( $\overline{z}$  keiner,  $\overline{z}$  Eingang  $IN1,$   $E'$  - Eingang IN2,  $\overline{E'}$  - Eingänge IN1 und IN2), und drücken Sie OX.
- 5. Führen Sie die Funktion  $r \sqrt{\frac{1}{n}}$  aus.
- 6. Bestimmen Sie, ob die Anwesenheit des Signalgebers kontrolliert werden soll (- ידו בו = ja,  $F$  - nein), und drücken Sie  $OR$ .

#### <span id="page-23-0"></span>**6.10.2 Via Programm MTX soft**

- 1. Klicken Sie auf die Registerkarte "Inputs/Sirens" (Abb. [8](#page-17-2) S. [16\)](#page-17-2).
- 2. Klicken Sie auf den gewählten Signalgeber.
- 3. Doppelklicken Sie auf das Feld in der Spalte "IN1", um zu bestimmen, ob der Eingang IN1 die Signalisierung auslösen soll oder nicht (Symbol "x" bedeutet, dass der Eingang die Signalisierung auslöst).
- 4. Doppelklicken Sie auf das Feld in der Spalte "IN2", um zu bestimmen, ob der Eingang IN2 die Signalisierung auslösen soll oder nicht (Symbol "x" bedeutet, dass der Eingang die Signalisierung auslöst).
- 5. Geben Sie die maximale Signalisierungsdauer in der Spalte "Time" ein.
- 6. Doppelklicken Sie auf das Feld in der Spalte "Presence c.", um die Anwesenheitskontrolle des Signalgebers zu aktivieren / deaktivieren (Symbol "x" bedeutet, dass sie aktiviert ist).

## <span id="page-23-1"></span>**6.11 Programmierung der Signalisierungsparameter**

Die Signalisierungsparameter (Signalisierungsmethode, Signalisierungspriorität) werden beim Konfigurieren der Eingänge festgelegt. Jeder von den Ausgängen des Funkbasismoduls kann unterschiedliche Signalisierung auslösen.

#### <span id="page-23-2"></span>**6.11.1 Via Tasten des Funkbasismoduls**

- 1. Führen Sie die Funktion  $\overline{F}$ ,  $\overline{I}$  aus.
- 2. Führen Sie die Funktion  $\mathbf{F}$  aus.
- 3. Wählen Sie den Signalisierungstyp bei Auslösung des Eingangs IN1. Die verfügbaren Einstellungen werden mithilfe von zwei Zeichen dargestellt. Das erste Zeichen: - keine optische Signalisierung, - optische Signalisierung des Alarms, - optische Signalisierung der Scharf-/Unscharfschaltung. Das zweite Zeichen: \_ - keine akustische Signalisierung, *I-I - Alarmsignalisierung (Sound A), I-* - Alarmsignalisierung (Sound B), - Alarmsignalisierung (Sound C), izi - Alarmsignalisierung (Sound D), i- - Signalisierung des Brandalarms,  $\epsilon$  - akustische Signalisierung der Scharf- / Unscharfschaltung (siehe: ["Beschreibung der](#page-18-0) Signalisierung" S. [17\)](#page-18-0).
- 4. Bestätigen Sie die Wahl, indem Sie OK drücken.
- 5. Führen Sie die Funktion  $I$ <sup>-</sup>  $I$  aus.
- 6. Gehen Sie genauso vor, wie bei der Programmierung der durch den Eingang IN1 ausgelösten Signalisierung (Schritte 3-4).
- 7. Führen Sie die Funktion  $\int \frac{du}{dx}$  aus.
- 8. Bestimmen Sie, ob die durch den Eingang IN1 ausgelöste Signalisierung Priorität haben soll (ר ה ja, ידו בּו - h - h - nein), und drücken Sie ©V. Wenn die Signalisierung Priorität hat, wird sie ausgelöst, sogar wenn die durch den zweiten Eingang ausgelöste Signalisierung dauert.
- 9. Führen Sie die Funktion  $I$ <sup> $\overline{I}$ </sup> aus.
- 10.Gehen Sie genauso vor, wie bei der Einschaltung / Ausschaltung der Priorität für die durch den Eingang IN1 ausgelösten Signalisierung (Schritt 8).

 $\vert i \vert$ 

#### <span id="page-24-0"></span>**6.11.2 Via Programm MTX soft**

- 1. Klicken Sie auf die Registerkarte "Inputs/sirens" (Abb. [8](#page-17-2) S. [16\)](#page-17-2).
- 2. Klicken Sie auf den gewählten Eingang.
- 3. Klicken Sie auf ... in der Spalte "Acoust./opt. signaling". Es wird das Kontext-Menü angezeigt.
- 4. Wählen Sie den Signalisierungstyp bei Auslösung des Eingangs (siehe: "Beschreibung der [Signalisierung"](#page-18-0) S. [17\)](#page-18-0).
- 5. Doppelklicken Sie auf das Feld in der Spalte "Priority", um zu bestimmen, ob die durch den Eingang ausgelöste Signalisierung Priorität haben soll oder nicht (das Symbol "x" bedeutet, dass die Signalisierung Priorität hat). Wenn die Signalisierung Priorität hat, wird sie ausgelöst, sogar wenn die durch den zweiten Eingang ausgelöste Signalisierung dauert.

#### <span id="page-24-1"></span>**6.12 Handsender löschen**

*Sie können einen Handsender, dessen Funktion kopiert wurde, nicht löschen. Um solch einen Handsender zu löschen, ändern Sie zunächst die Einstellungen jedes Handsenders, der seine Funktion kopiert (auf individuelle Einstellungen oder zeigen Sie einen anderen Handsender an, der kopiert werden soll).*

#### <span id="page-24-2"></span>**6.12.1 Via Tasten des Funkbasismoduls**

- 1. Führen Sie die Funktion  $\overline{F}$ ,  $\overline{F}$  aus.
- 2. Wählen Sie den Handsender, den Sie löschen möchten, und drücken Sie <sup>OK</sup>.
- 3. Führen Sie die Funktion  $\mathbf{r}$ l  $\mathbf{F}$  L aus.
- 4. Wenn  $\frac{1}{2}$   $\frac{1}{2}$  angezeigt wird, drücken Sie  $\overline{O6}$ . Der Handsender wird gelöscht.

#### <span id="page-24-3"></span>**6.12.2 Via Programm MTX soft**

- 1. Klicken Sie auf die Registerkarte "Keyfobs" (Abb. [7](#page-17-1) S. [16\)](#page-17-1).
- 2. Klicken Sie auf den Handsender, den Sie löschen möchten.
- 3. Klicken Sie auf die Taste "Remove detector". Es wird das Fenster "Confirm" geöffnet.
- 4. Klicken Sie auf "Yes". Der Handsender wird gelöscht.

### <span id="page-24-4"></span>**6.13 Melder löschen**

#### <span id="page-24-5"></span>**6.13.1 Via Tasten des Funkbasismoduls**

- 1. Führen Sie die Funktion  $\overline{F}$ .  $\overline{F}$  aus.
- 2. Wählen Sie den Melder, den Sie löschen möchten, und drücken Sie <sup>OK</sup>.
- 
- 3. Führen Sie die Funktion  $\mathbb{E}$  E L aus.
- 4. Wenn  $\frac{1}{2}$   $\frac{1}{2}$   $\frac{1}{2}$  angezeigt wird, drücken Sie  $\overline{X}$ . Der Melder wird gelöscht.

#### <span id="page-24-6"></span>**6.13.2 Via Programm MTX soft**

- 1. Klicken Sie auf die Registerkarte "Detectors" (Abb. [6](#page-16-0) S. [15\)](#page-16-0).
- 2. Klicken Sie auf den Melder, den Sie löschen möchten.
- 3. Klicken Sie auf die Taste "Remove detector". Es wird das Fenster "Confirm" geöffnet.
- 4. Klicken Sie auf "Yes". Der Melder wird gelöscht.

#### <span id="page-25-1"></span><span id="page-25-0"></span>**6.14.1 Via Tasten des Funkbasismoduls**

- 1. Führen Sie die Funktion  $F<sup>1</sup>$  aus.
- 2. Wählen Sie den Signalgeber, den Sie löschen möchten, und drücken Sie <sup>OK</sup>.
- 3. Führen Sie die Funktion  $\mathbb{E}$  E L aus.
- 4. Wenn  $\frac{1}{2}$   $\frac{1}{2}$  angezeigt wird, drücken Sie  $\overline{O}$ . Der Signalgeber wird gelöscht (für einige Sekunden wird  $\overline{H}E$  L auf dem Display blinken).

#### <span id="page-25-2"></span>**6.14.2 Via Programm MTX soft**

- 1. Klicken Sie auf die Registerkarte "Inputs/sirens" (Abb. [8](#page-17-2) S. [16\)](#page-17-2).
- 2. Klicken Sie auf den Signalgeber, den Sie löschen möchten.
- 3. Klicken Sie auf die Taste "Remove siren". Es wird das Fenster "Confirm" geöffnet.
- 4. Klicken Sie auf "Yes". Der Signalgeber wird gelöscht.

# <span id="page-25-3"></span>**7. Diagnose**

Die Informationen, die zu Diagnosezwecken dienen, können wie folgt angezeigt werden:

- auf dem Display des Funkbasismoduls,
- in der Registerkarte "Diagnostics" im Programm MTX SOFT.

# <span id="page-25-4"></span>**7.1 Display des Funkbasismoduls**

### <span id="page-25-5"></span>**7.1.1 Aufrufen des Diagnose-Menüs**

Drücken Sie OK und halten Sie ca. 4 Sekunden lang, bis auf dem Display die Meldung FIL erscheint. Diese Meldung wird nach einer Weile verschwinden und es wird die erste verfügbare Diagnosefunktion angezeigt.

Das Diagnose-Menü kann auch über das Servicemenü aufgerufen werden (Funktion ). Das Funkbasismodul bleibt dann im Servicemodus, d.h. es kann keine Signalisierung mithilfe der Eingänge ausgelöst werden und die Signalsierung des Sabotagealarms ist in den Signalgebern gesperrt.

### <span id="page-25-6"></span>**7.1.2 Verlassen des Diagnose-Menüs**

- 1. Scrollen Sie unter Verwendung von  $\bigcirc$  oder  $\bigcirc$  die Liste, bis  $\mathcal{F}$   $\sqcap$   $\mathcal{F}$  erscheint.
- 2. Drücken Sie <sup>OK</sup>.

 $\boldsymbol{i}$ 

*5 Minuten nach dem letzten Tastendruck wird das Diagnose-Menü automatisch verlassen.*

<span id="page-25-7"></span>*Wenn das Diagnose-Menü aus dem Servicemodus aufgerufen wurde, erfolgt das automatische Verlassen des Diagnose-Menüs nur, wenn kein Signalgeber im Funkbasismodul registriert ist.*

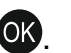

- <span id="page-26-0"></span> $F \vdash F$ prüfen, welche Funkkomponente eine schwache Batterie meldet (Funktion verfügbar, wenn der Ausgang FTB eingeschaltet ist)
- $F \models r$ Prüfen, mit welchem Melder oder Signalgeber keine Kommunikation stattfindet (Funktion verfügbar, wenn der Ausgang FTR eingeschaltet ist)
- י=ו רו -ו Prüfen, welche Komponente (Melder oder Signalgeber) eine Sabotage gemeldet hat (wenn die Komponente keine Sabotage mehr meldet, informiert darüber das Symbol  $\prod$ , das in der ersten Position links angezeigt wird – nach dem Verlassen der Funktion wird der Sabotagespeicher gelöscht)
- LELIL Prüfen des Pegels des Funksignals, das aus den Funkkomponenten empfangen wird
- $F_{1}$  ,  $F_{2}$ Prüfen des Zustandes von Signalgebern (Funktion verfügbar, wenn mindestens 1 Signalgeber im Funkbasismodul registriert ist)
- $F \sim 17$ Prüfen der Information über Firmwareversion des Funkbasismoduls
- $5E + H$ Rückkehr zum Servicemodus (Funktion verfügbar, wenn das Diagnose-Menü aus dem Servicemodus aufgerufen wurde)
- E o d Verlassen des Menüs (wenn das Diagnose-Menü aus dem Servicemodus aufgerufen wurde, bedeutet dies, dass gleichzeitig der Servicemodus verlassen wird)

# **Funktion**

Nach Starten der Funktion:

- das erste Zeichen auf dem Display präsentiert in grafischer Form die Information über den Funksignalpegel:
	- $\frac{1}{2}$  Signalstärke sehr gut,
	- Signalstärke gut,
	- Signalstärke schwach,
	- leer Signalstärke sehr schwach.
- die nächsten Zeichen sind Information über das Gerät, für das der dargestellte Signalpegel gilt:
	- $F_L$  [+Nummer] Handsender,
	- $\mathbf{r}$ [+Nummer] Melder,
	- $\frac{1}{2}$  [+Nummer] Signalgeber.

Die Liste kann unter Verwendung von  $\bigcirc$  oder  $\bigcirc$  gescrollt werden.

Wiederholtes Drücken von OK ermöglicht, detaillierte Informationen über das empfangene Funksignal der Komponente zu erhalten:

- 1. Funksignalpegel in Prozent.
- 2. Durchschnittliche Stärke des Funksignals in dBm, basierend auf 3 zuletzt empfangenen Übertragungen (nach dem angegebenen Wert wird Punkt angezeigt).
- 3. Stärke des Funksignals der letzten empfangenen Übertragung, ausgedrückt in dBm.

### **Funktion**  $\frac{1}{2}$   $\frac{1}{2}$   $\frac{1}{2}$

Auf der ersten Position links wird die Information über Status des ersten registrierten Signalgebers präsentiert, auf der zweiten – über Status des zweiten usw. Die angezeigten Symbole haben folgende Bedeutung:

- registriert, hat aber noch nicht alle Konfigurationsdaten empfangen,
- $r -$ Standby,
- $\mathbf{r}$  Kommunikation aktiv.
- FI es findet die Signalisierung statt, die durch die Übertragung aus dem Funkbasismodul aktiviert wurde,
- $\frac{1}{2}$  es findet die Signalisierung statt, die nach der Öffnung des Sabotagekontaktes des Signalgebers aktiviert wurde,
- Öffnung des Sabotagekontaktes wird keine Alarmsignalisierung auslösen (es ist der Servicemodus aktiviert),
- $E -$  keine Kommunikation.

# <span id="page-27-0"></span>**7.2 Programm MTX soft**

Einige der Diagnosefunktionen werden im oberen Teil des Programmfensters angezeigt (siehe: ["Statusinformation"](#page-15-0) S. [14\)](#page-15-0), andere wiederum in der Registerkarte "Diagnostics".

#### <span id="page-27-1"></span>**7.2.1 Registerkarte** "Diagnostics"

In der Tabelle werden folgende Informationen angezeigt:

**Type** – Gerätetyp: MTX-300, Handsender, Melder oder Signalgeber.

**No.** –Gerätenummer in der Liste der Geräte des gegebenen Typs.

**Name** – Name der Komponente.

**Tamper** – Zustand des Sabotagekontaktes der Komponente:

- **-** OK (Kontakt geschlossen),
- **Fig. 3** Sabotage (Kontakt geöffnet),
	- Sabotagespeicher (Kontakt geschlossen) [rechts ein rotes Quadrat auf grünem Hintergrund].

**FTB** – Zustand der Batterie der Komponente:

- $OK$  OK,
- **Fig. 2** schwache Batterie.

**FTR** – Zustand der Kommunikation:

- $OK$  OK,
- **F** keine Kommunikation.

**Level** – Information über den Funksignalpegel der letzten empfangenen Übertragungen.

Auf der rechten Seite des Fensters sind folgende Tasten verfügbar:

**Clear measur.** – klicken Sie, um das Reset der Daten bezüglich des Funksignalpegels durchzuführen.

**Clear tmp memory** – klicken Sie, um den Sabotagespeicher zu löschen.

**RF review** – klicken Sie, um das Diagramm zu sehen, das die Belegung des Funkbandes veranschaulicht. Es präsentiert sowohl den Rauschpegel, als auch Signale, die von anderen Funkkomponenten, die im gleichen Frequenzband arbeiten, empfangen werden.

# <span id="page-27-2"></span>**8. Werkseinstellungen**

Service-Code (Servicekennwort): 1111

Konfiguration aller Eingänge und Ausgänge: NO

- 1. Betriebszeit des Ausgangs: 3 Minuten
- 2. Betriebszeit des Ausgangs: 6 Minuten
- 3. Betriebszeit des Ausgangs: 10 Minuten
- 4. Betriebszeit des Ausgangs: 15 Minuten
- 5. Betriebszeit des Ausgangs: 30 Minuten
- 6. Betriebszeit des Ausgangs: 45 Minuten

 $\boldsymbol{i}$ 

7. Betriebszeit des Ausgangs: 60 Minuten

8. Betriebszeit des Ausgangs: 90 Minuten

Maximale Zeit ohne Kommunikation: 1 Stunde 10 Minuten

Maximale Zeit der Signalisierung (für jeden Signalgeber): 10 Sekunden

Keine registrierten Funkkomponenten

Eingänge lösen keine Signalisierung aus

Option Priorität eingeschaltet für Eingänge

#### <span id="page-28-0"></span>**8.1 Zurücksetzen auf Werkseinstellungen**

*Die Wiederherstellung der Werkseinstellungen bedeutet, dass alle registrierten Funkkomponenten entfernt werden.*

*Wenn im Funkbasismodul Funk-Signalgeber registriert sind, sind diese vor dem Zurücksetzen auf Werkseinstellungen zu löschen.*

#### <span id="page-28-1"></span>**8.1.1 Via Tasten**

- 1. Schalten Sie die Stromversorgung des Funkbasismoduls aus.
- 2. Drücken Sie gleichzeitig  $\bigodot$  und  $\bigcirc$  und schalten Sie die Stromversorgung ein.
- 3. Halten Sie  $\bigcirc$  und  $\circ$  ca. 4 Sekunden gedrückt.
- 4. Wenn  $\frac{1}{2}$   $\frac{1}{2}$   $\frac{1}{2}$  angezeigt wird, drücken Sie  $\overline{X}$ .
- 5. Es wird der Servicemodus gestartet (es wird die Funktion  $\mathcal{F}$ ,  $\mathcal{F}$  angezeigt).

#### <span id="page-28-2"></span>**8.1.2 Via Programm MTX soft**

Klicken Sie "Communication"  $\blacktriangleright$  "Manufacturer settings".

# <span id="page-28-3"></span>**9. Technische Daten**

<span id="page-28-4"></span>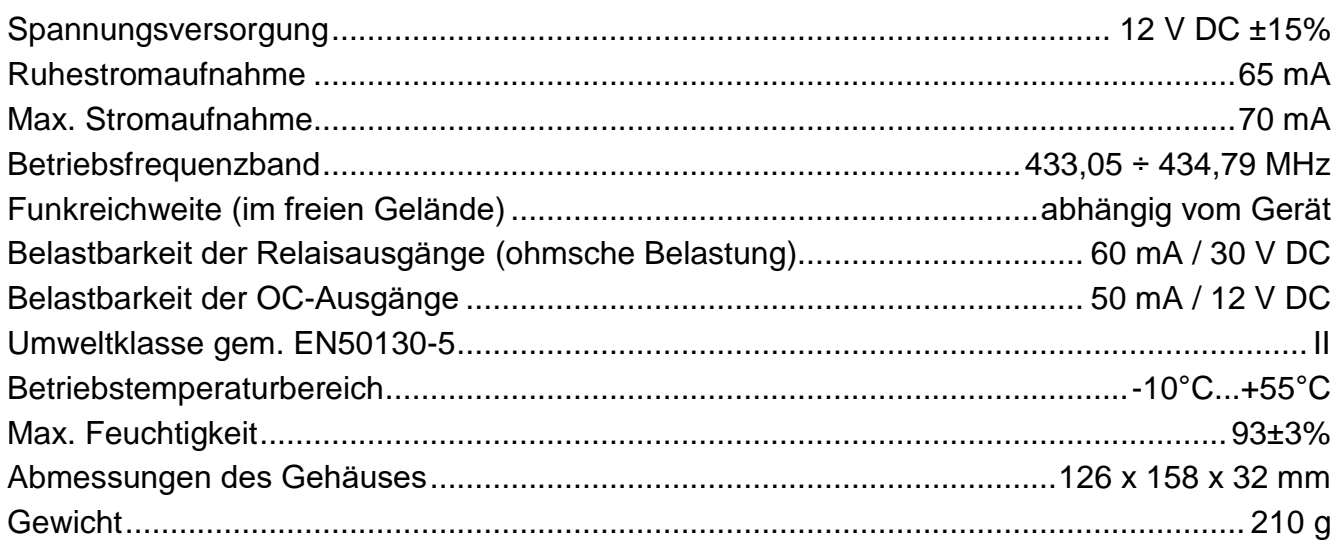

# **10. Änderungen in der Anleitung**

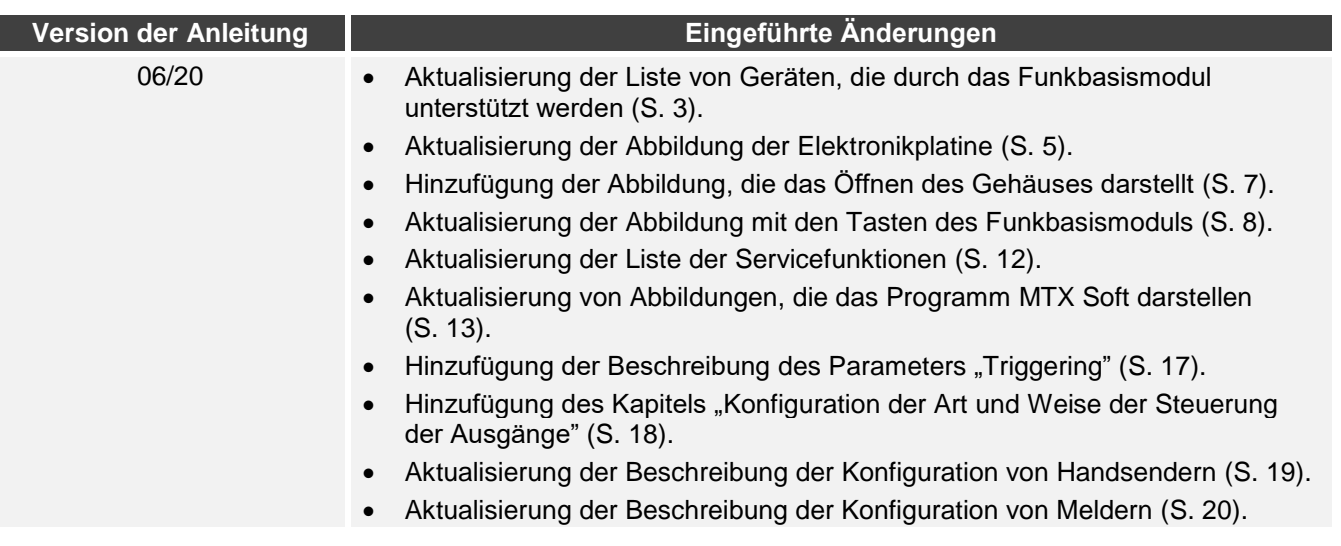